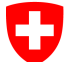

Eidgenössisches Justiz- und Polizeidepartement EJPD**Bundesamt für Justiz BJ**Fachbereich Rechtsinformatik

# **juspace.ch**

**Eingabe** 

## **von elektronischen Anmeldungen**

**beim Handelsregister** 

**Adrian Blöchlinger Fachbereich RechtsinformatikBundesamt für Justiz 19.3.2013**

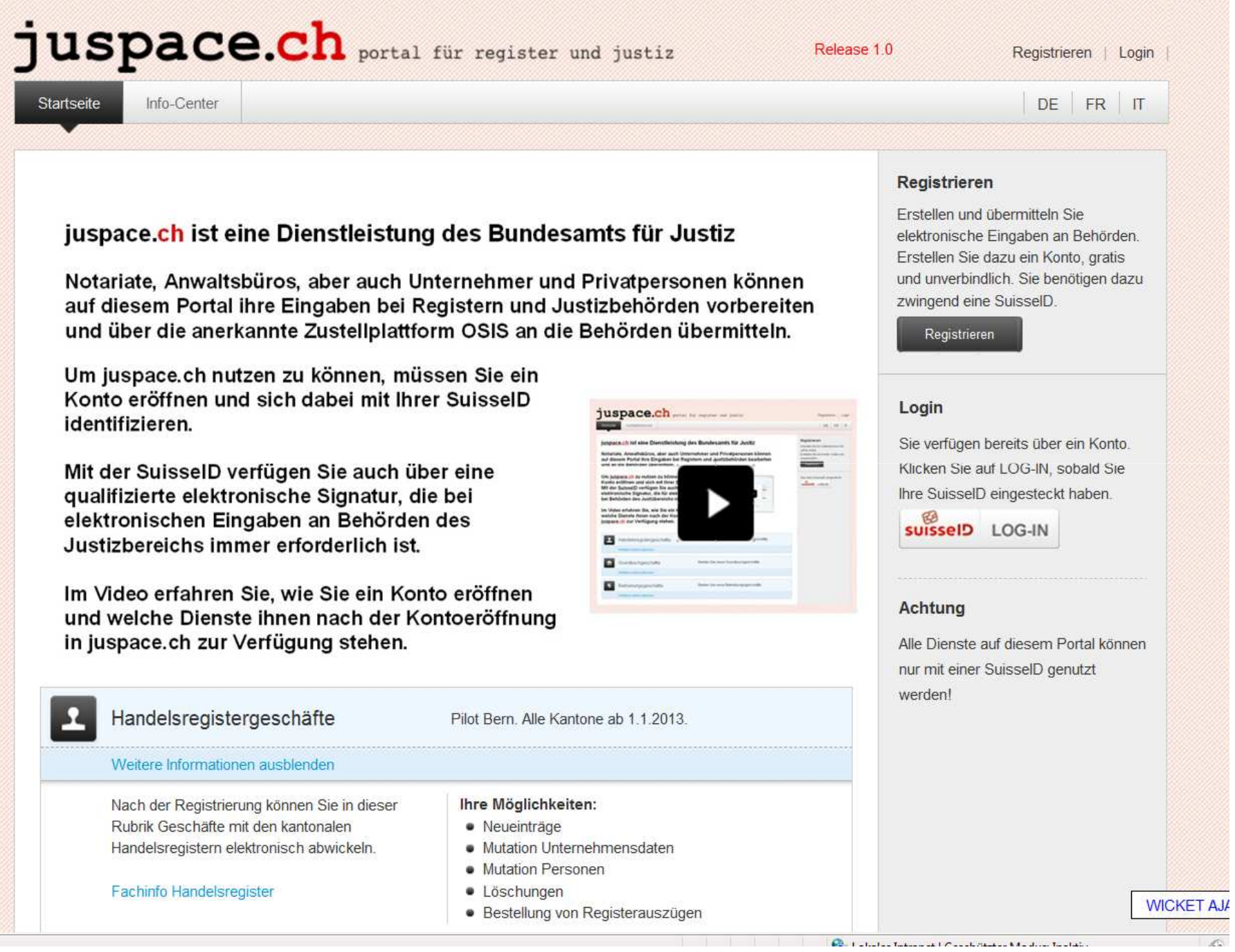

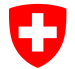

Eidgenössisches Justiz- und Polizeidepartement EJPD**Bundesamt für Justiz BJ**Fachbereich Rechtsinformatik

## **juspace.ch steht neben dem System Terravis (SIX) Terravis AG**

**beide Systeme haben einen ähnlichen konzeptionellen Ansatz**

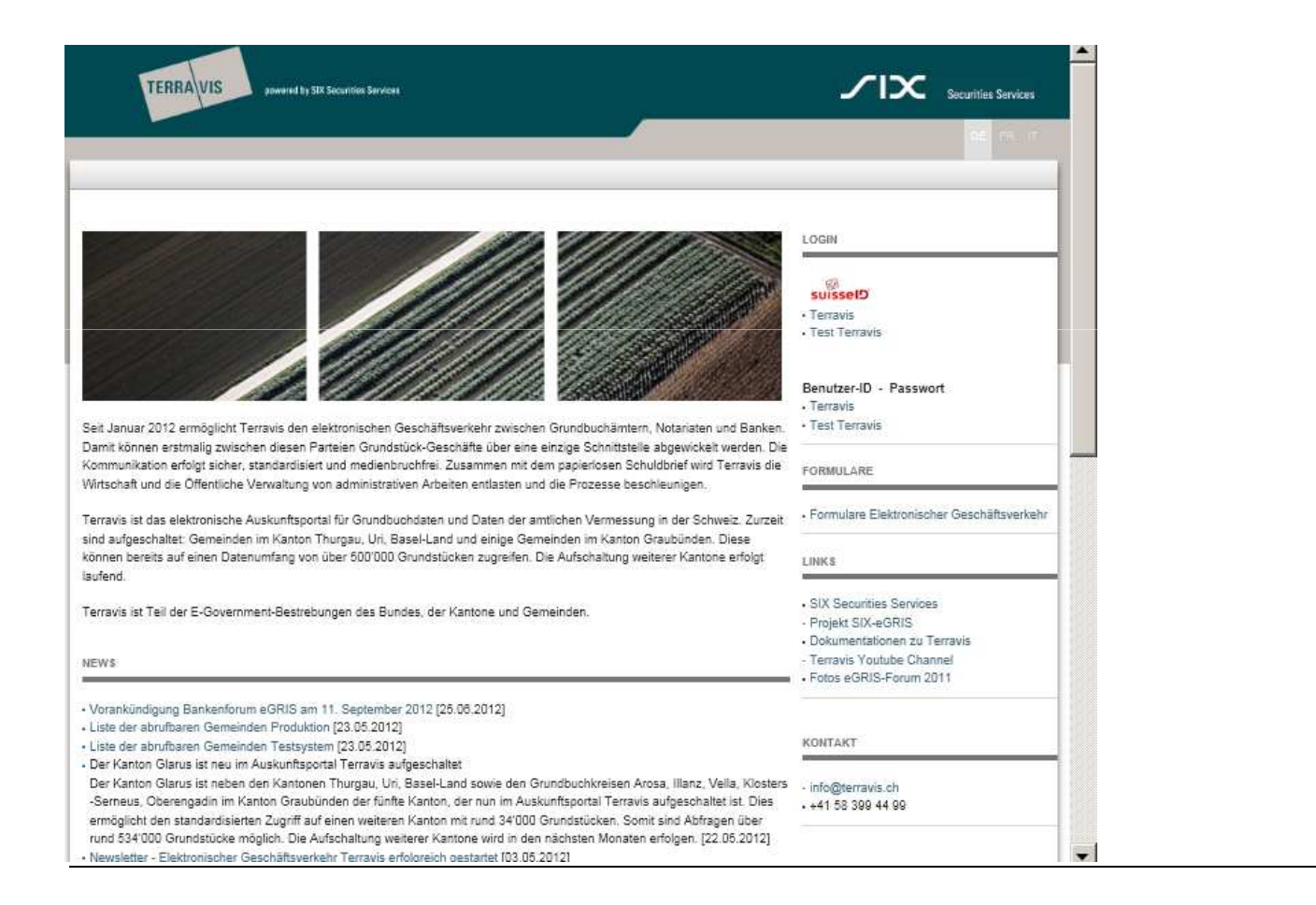

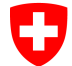

Eidgenössisches Justiz- und Polizeidepartement EJPD**Bundesamt für Justiz BJ**Fachbereich Rechtsinformatik

### **Elektronische Anmeldungen beim Handelsregister**

- $\bullet$  Ab 1.1.2013 müssen alle Handelsregisterämter elektronische Anmeldungen annehmen. Alle Dokumente eines elektronisch übermittelten Anmeldegeschäfts müssen qualifiziert elektronisch signiert sein. Sind die Dokumente auf Papier erstellt und unterschrieben, müssen Sie als notariell beglaubigte elektronische Kopien eingereicht werden.
- • Die Voraussetzungen für vollkommen elektronische Anmeldungen inkl. allen notwendigen Belegen in elektronischer Form sind durch die letzte Revision der Handelsregisterverordnung, die Revision von Art. 55a Schlusstitel zum ZGB und die darauf abgestützte Verordnung über die elektronische öffentliche Beurkundung (EÖBV) geschaffen worden und sind seit 1.1.2012 in Kraft.
- • **Ohne die Urkundspersonen, die elektronische Ausfertigungen, elektronische beglaubigte Kopien (von Papierdokumenten) und elektronische Beglaubigungen von Unterschriften (auf Papierdokumenten) erstellen und diese Belege der Anmeldung dann beifügen, wird in der Realität kaum jemand elektronisch anmelden (können).**
- • Für ein System zur Übermittlung elektronischer Anmeldungen an die Handelsregister sind somit die Notare und Notarinnen der wichtigste Benutzerkreis. Allenfalls Grossunternehmen mit vielen Zeichnungsberechtigten könnten ein weiterer Benutzerkreis sein.

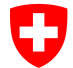

Eidgenössisches Justiz- und Polizeidepartement EJPD**Bundesamt für Justiz BJ**Fachbereich Rechtsinformatik

### **Notarenregister, elektronische Ausfertigung und Kopien**

•**EÖBV**

> Sieht <u>ein</u> Register der Urkundspersonen vor, in dem eine Notarin oder ein Notar, der elektronische Ausfertigungen erstellen möchte, eingetragen sein muss. Die Urkundspersonmuss ihr(e) Signaturzertifikat(e) dort hinterlegen.

 Der Bund sorgt für das Register und kann eine Organisation ausserhalb der Bundesverwaltung mit der Bereitstellung betrauen. Geführt werden soll es von den kantonalen Stellen, die die Urkundspersonen zulassen. Das Register ist noch nicht bereit.

• **Elektronische Ausfertigung (Erstellung mit registergestütztem Funktionsnachweis)** Die Urschrift auf Papier wird eingescannt und in PDF/A abgespeichert. Der Datei wird eine Seite mit dem sog. Verbal angefügt. Darunter signiert die Urkundsperson mit (sichtbarer) qualifizierter elektronischer Signatur und Zeitstempel.Mittels eines zusätzlichen Programms, fügt die Urkundsperson den sog. Funktionsnachweis

in Form einer elektronischen Signatur des Registers in die bereits signierte Ausfertigung ein.

• **Übergangsbestimmung EÖBV (Ausfertigungen ohne Funktionsnachweis)** Eine Übergangsbestimmung zur EÖBV dispensiert vom Beifügen des Funktionsnachweises bis zur operationellen Betriebsaufnahme des Registers der Urkundspersonen.Vorläufig reicht eine einfache qualifizierte elektronische Signatur der Urkundsperson unter der Bedingung, dass auf dem (eingescannten) notariellen Dokument (Urschrift) der Stempel der Urkundsperson und deren Handunterschrift sichtbar sind.

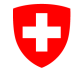

Eidgenössisches Justiz- und Polizeidepartement EJPD**Bundesamt für Justiz BJ**Fachbereich Rechtsinformatik

### **Was braucht es, um elektronisch anmelden zu können?**

- • **SuisseID**
	- •Um sich auf juspace.ch zu registrieren und einloggen zu können
	- •Um Dokumente (PDF) qualifiziert elektronisch signieren zu können
- • **Signaturprogramm**
	- Um zusammen mit der SuisseID und dem darauf befindlichen Signaturschlüssel eine •elektronische Signatur auf einem Dokument erstellen zu können.
- • Installierten **original Adobe Reader** Version 9 oder 10
	- •Um PDF oder PDF/A Dokumente anzeigen zu können.
- • **Scanner**
	- • Um Dokumente auf Papier einscannen und in das PDF/A Format überführen zu können.
- • **Internet Verbindung** und einen Web-Browser (Internet-Explorer, Mozilla etc.)
	- • Um juspace.ch aufzurufen, Anmeldungsgeschäfte zu eröffnen, zu bearbeiten und signierte PDF-Dokumente hochladen zu können.
- •Etwas **Ausbildung** im Umgang mit diesen Mitteln

## juspace.ch portail pour les regist

Page d'accueil

Infocentre

#### Registration

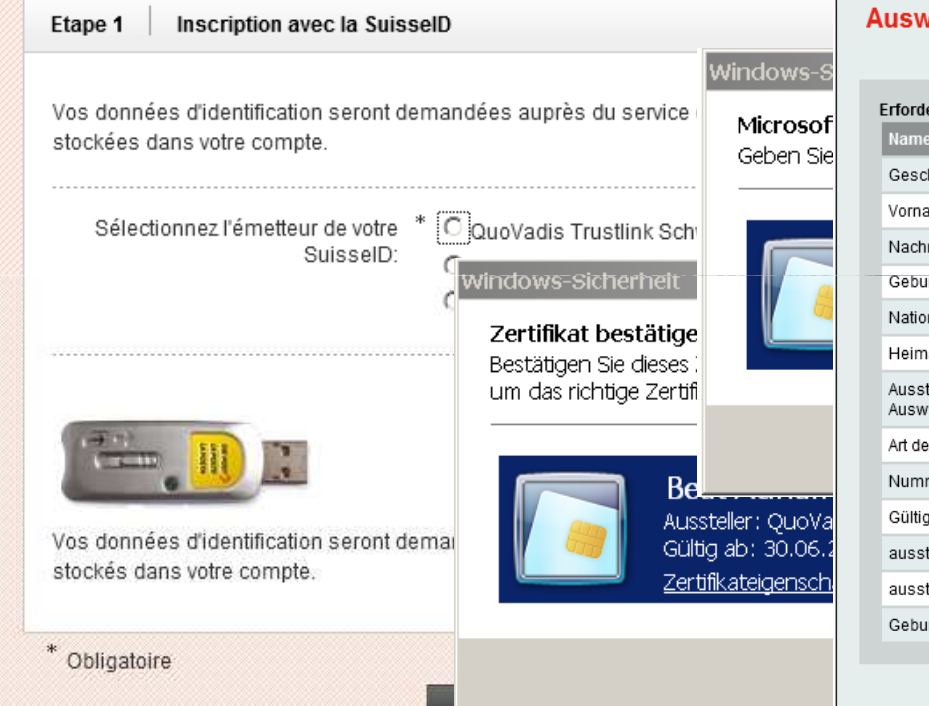

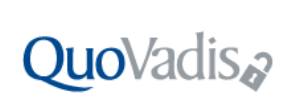

## ිසි<br>SuisselDْ

#### Freigabe der Ausweisdaten

SuisselD: Beat Adrian Ursus Bloechlinger (Authentication), Nr. 1200-8301-0063-8938

**Anfragender Dienst:** https://jupla-test-admin.fenceit.ch/jupla/app/landing (Datenschutzbestimmung: http://www.disclaimer.admin.ch/)

#### Mit "Freigeben" veranlassen Sie die Übermittlung Ihrer veisdaten an den anfragenden Dienst

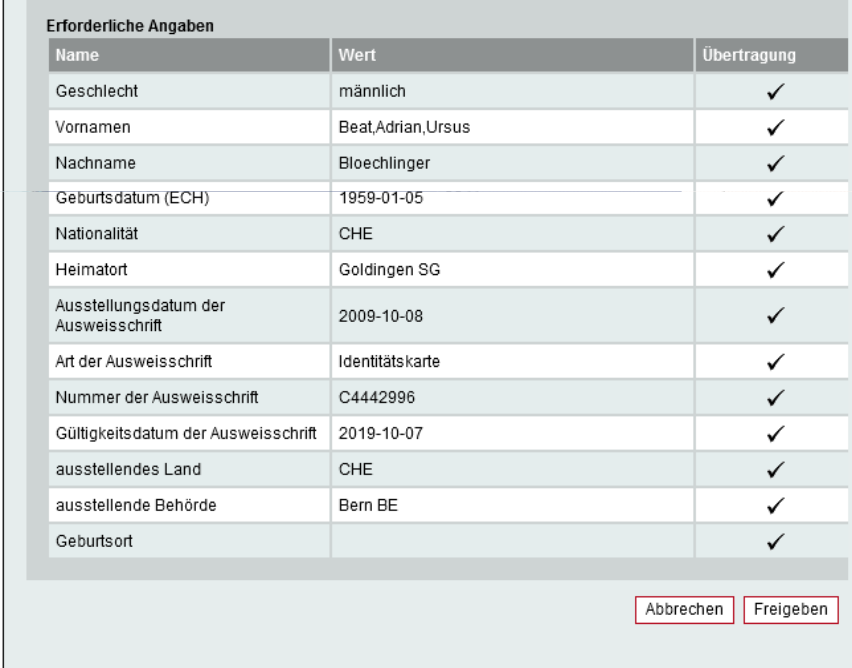

Identitätsnachweis mit SuisseID (elektronische Identitätskarte)

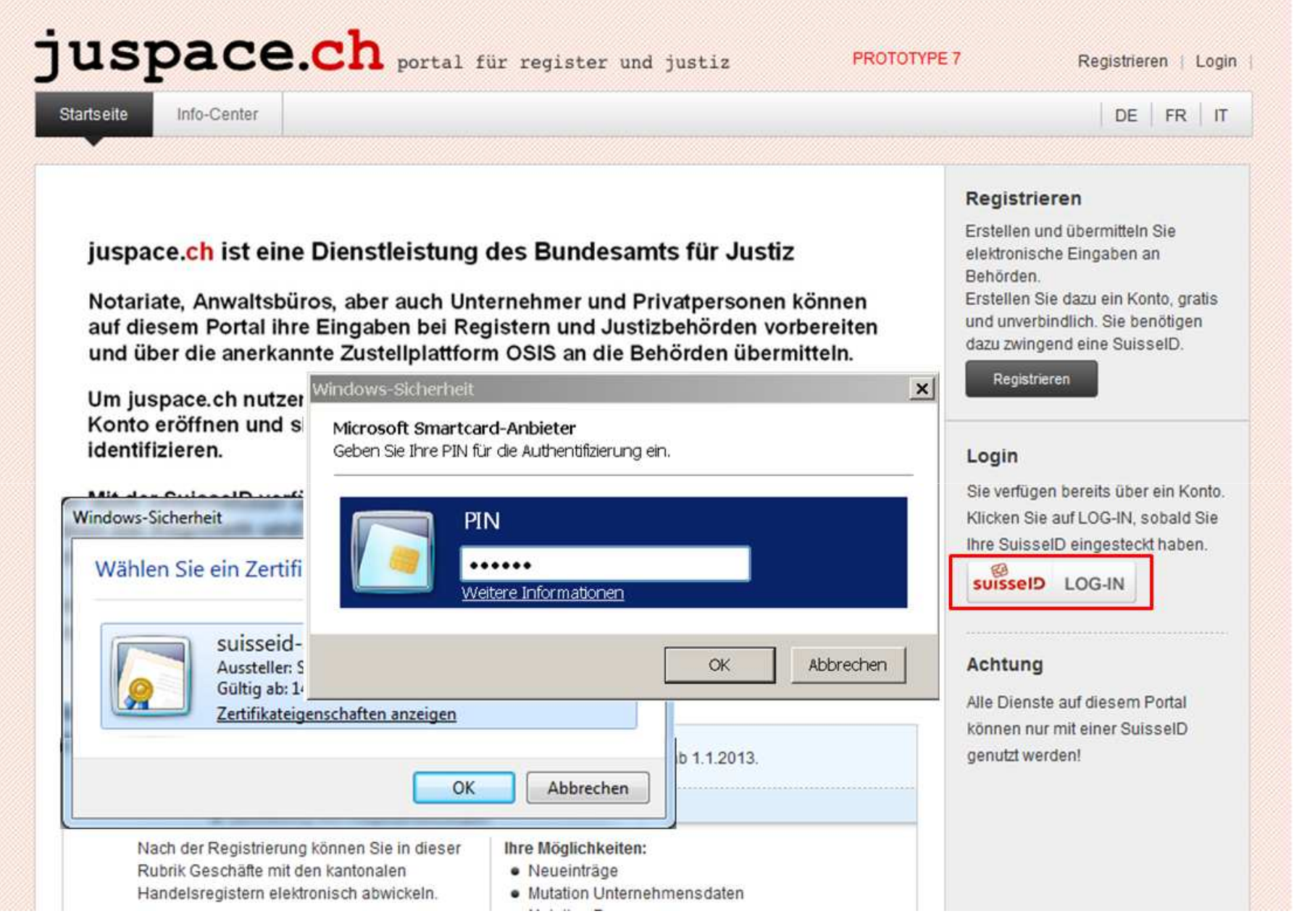

Nach der Registrierung: sicheres LOG-IN mit SuisseID und PIN-Eingabe

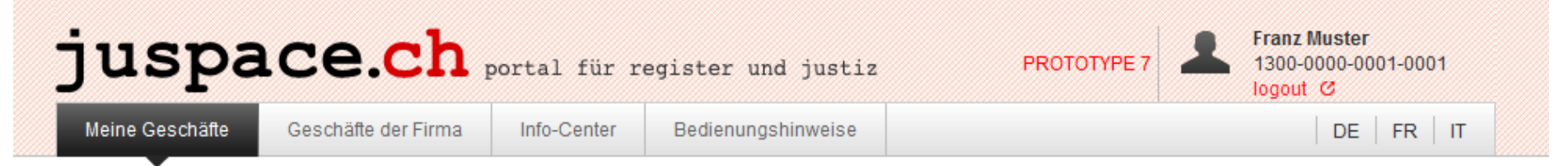

#### Übersicht meiner Geschäfte

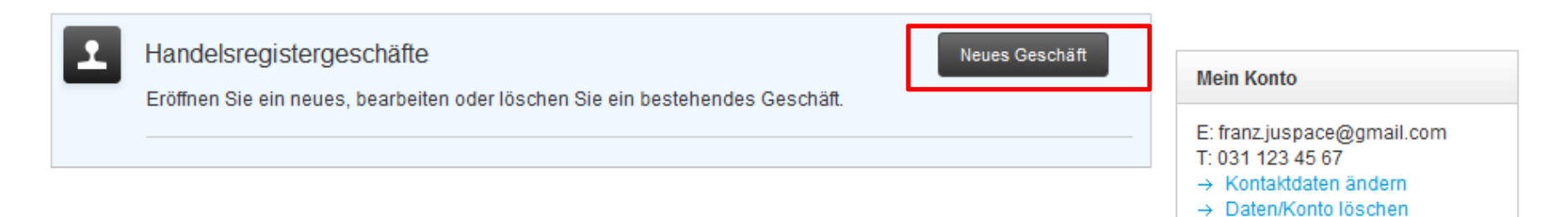

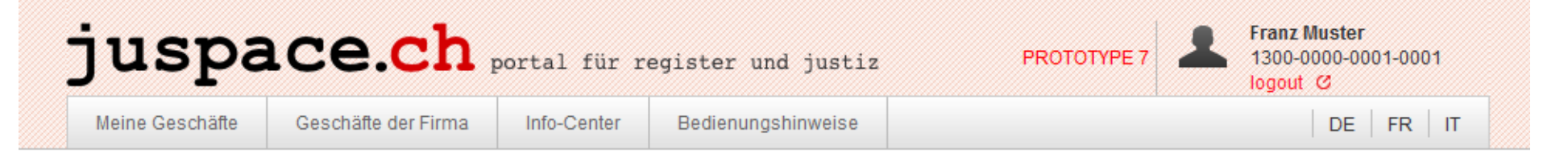

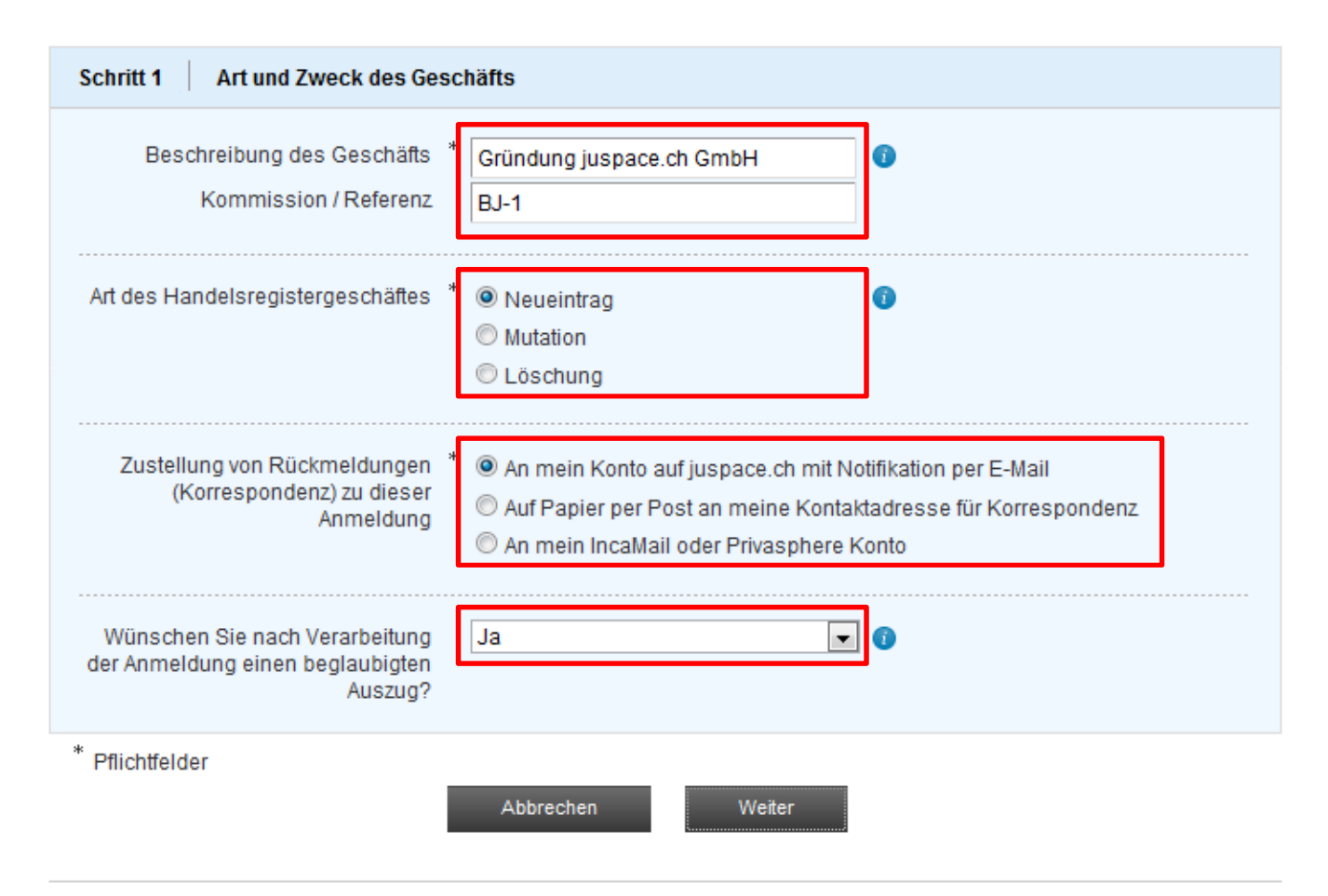

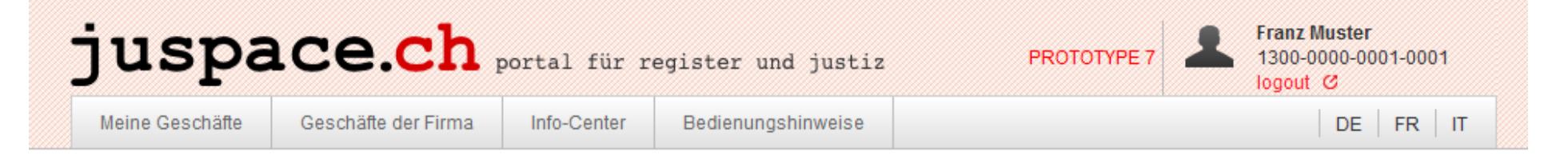

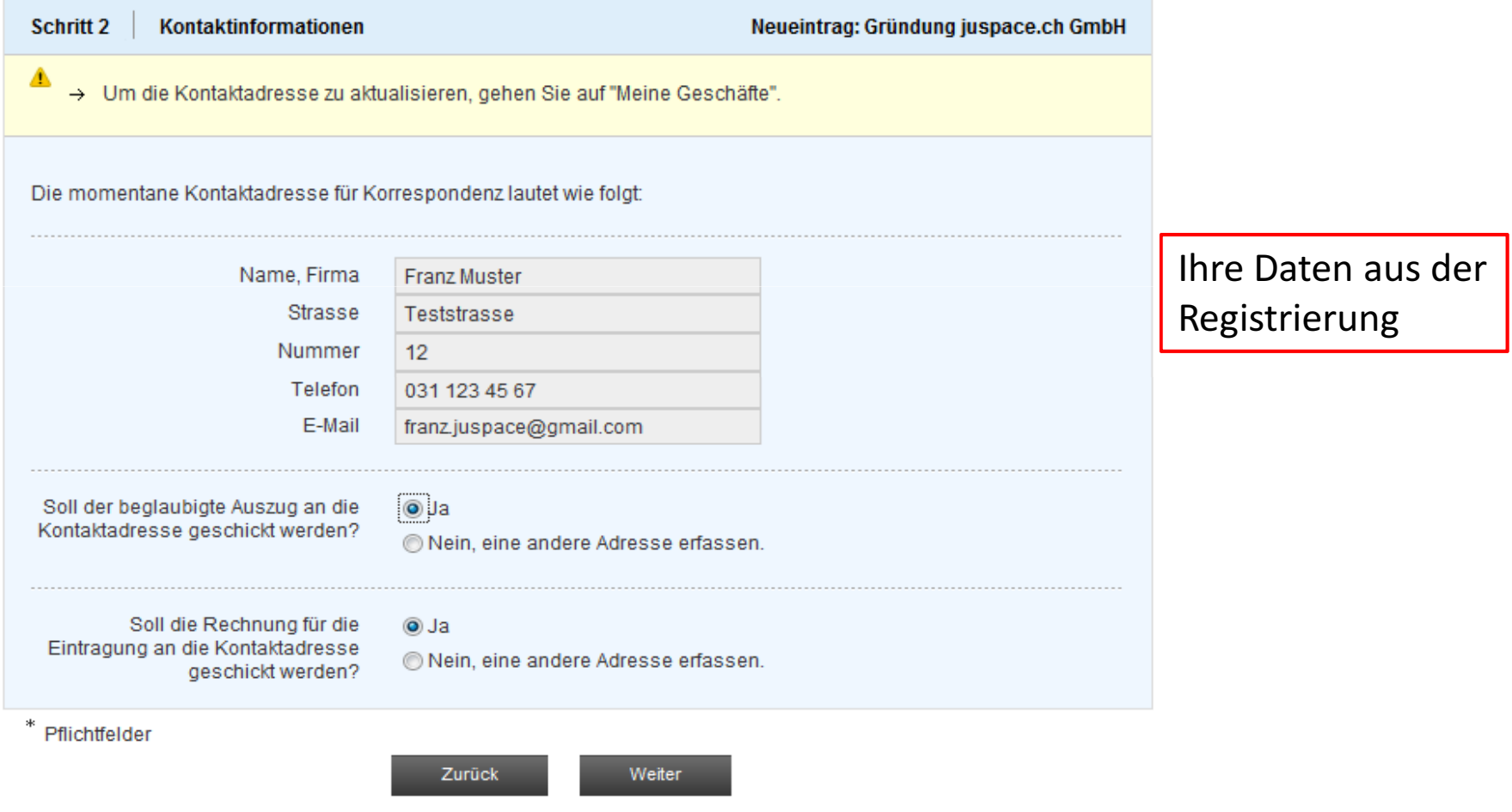

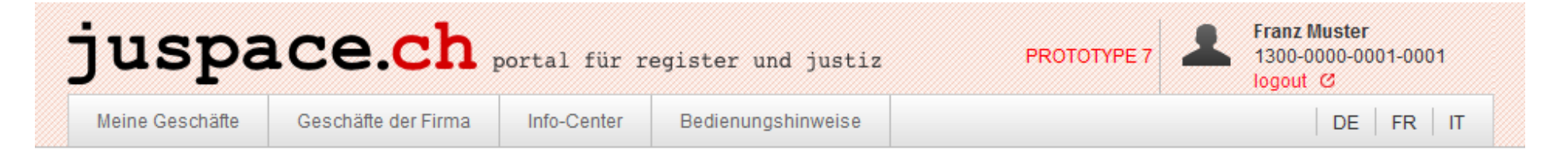

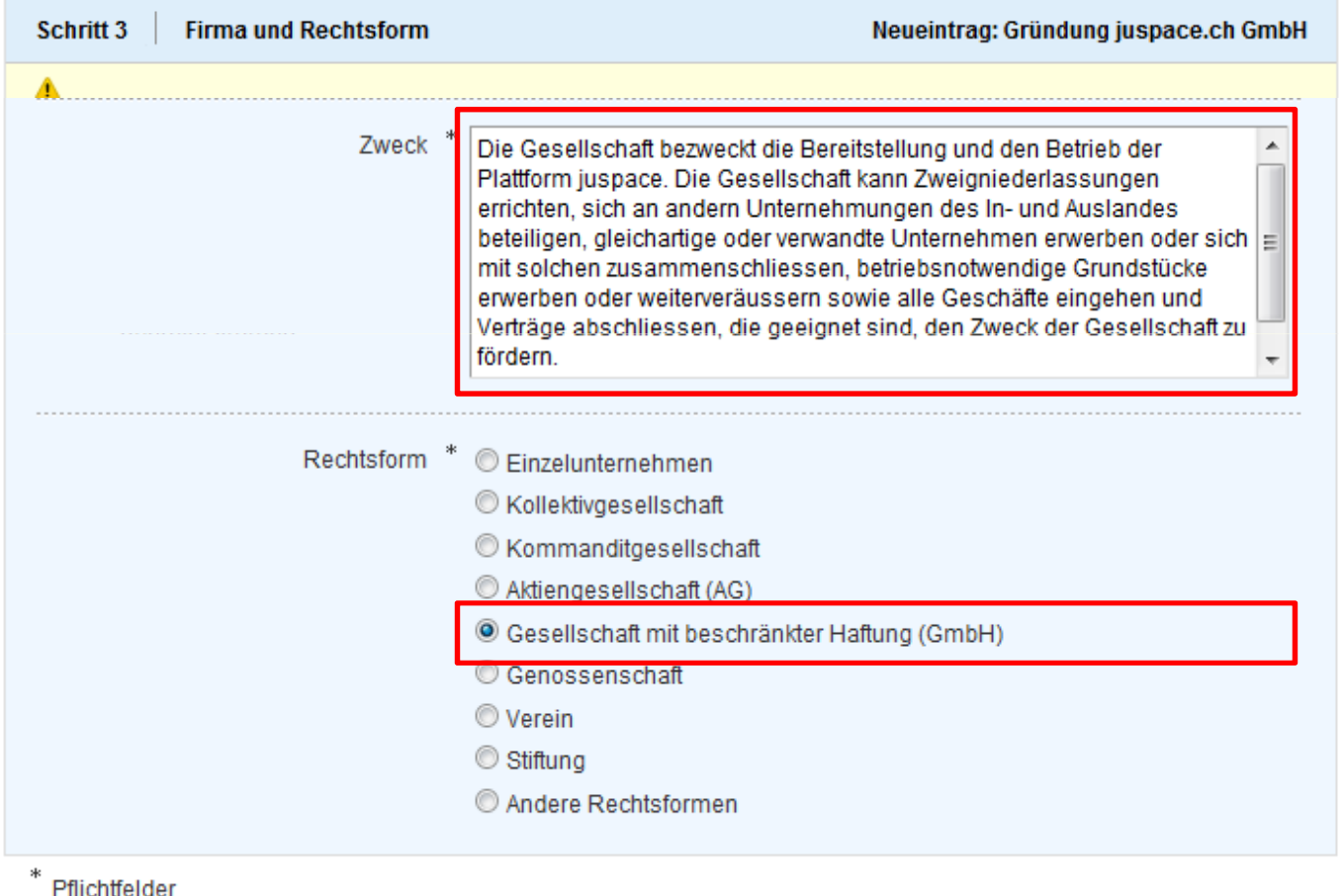

**PIIICHTERGET** 

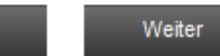

Zurück

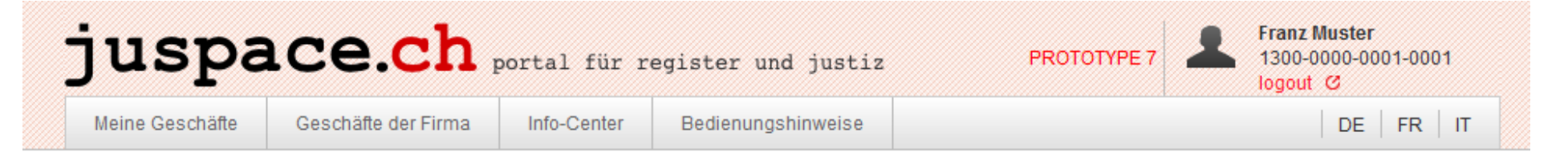

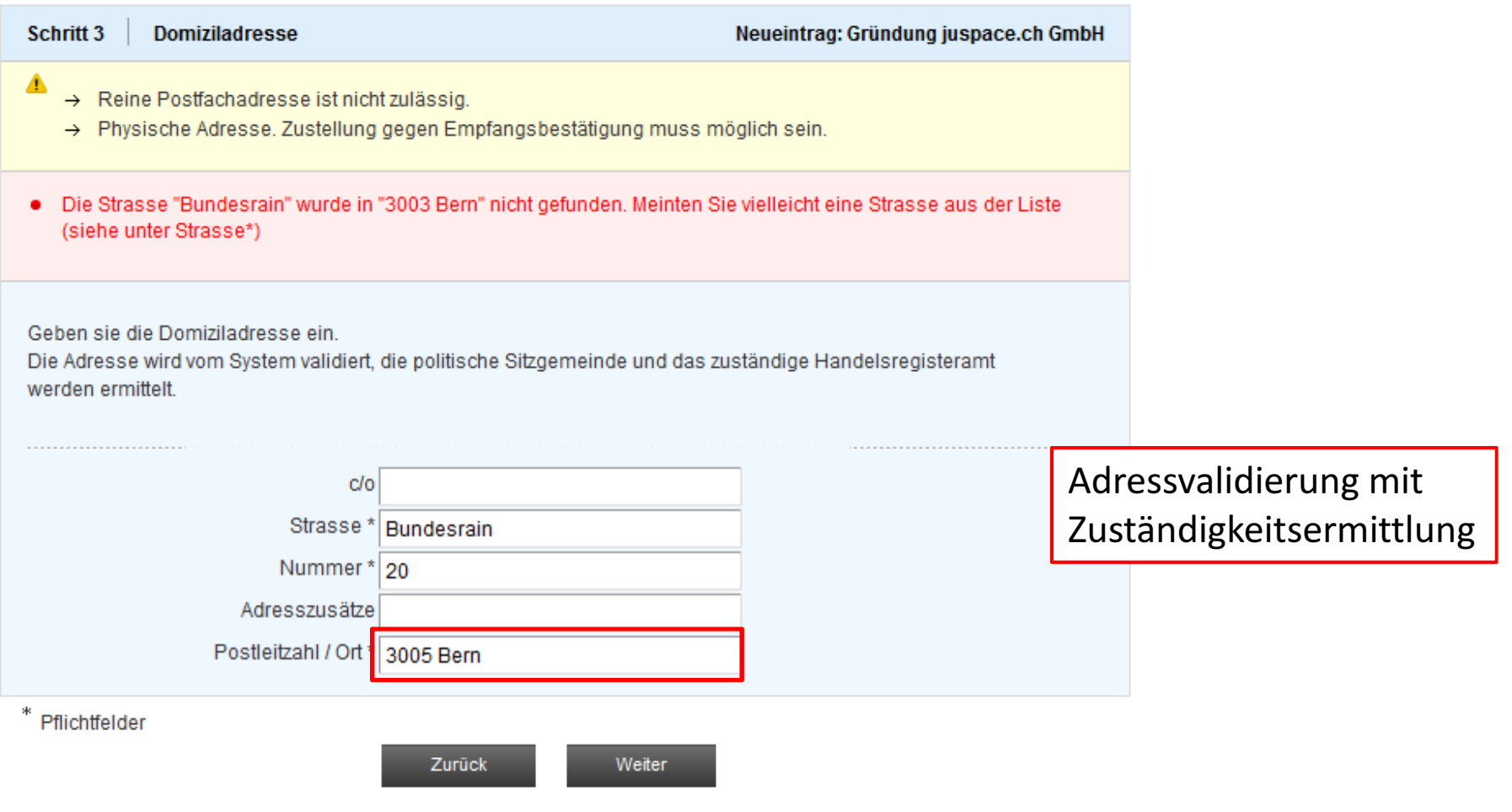

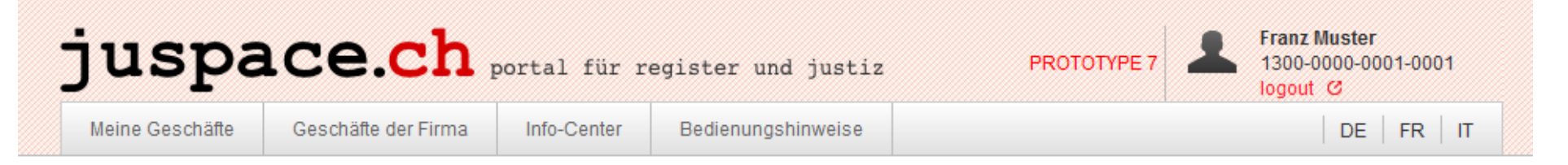

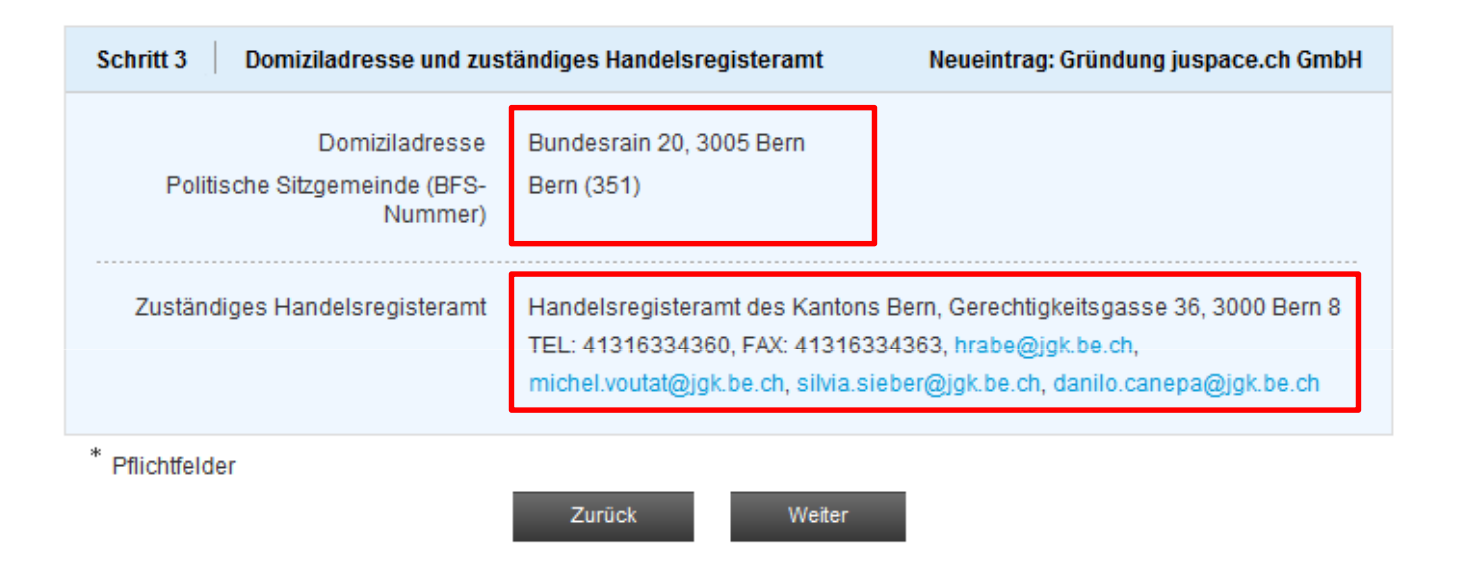

Sie können den Prozess jederzeit unterbrechen und zu "Meine Geschäfte" zurückkehren. Ihre bereits erfassten Daten bleiben gespeichert.

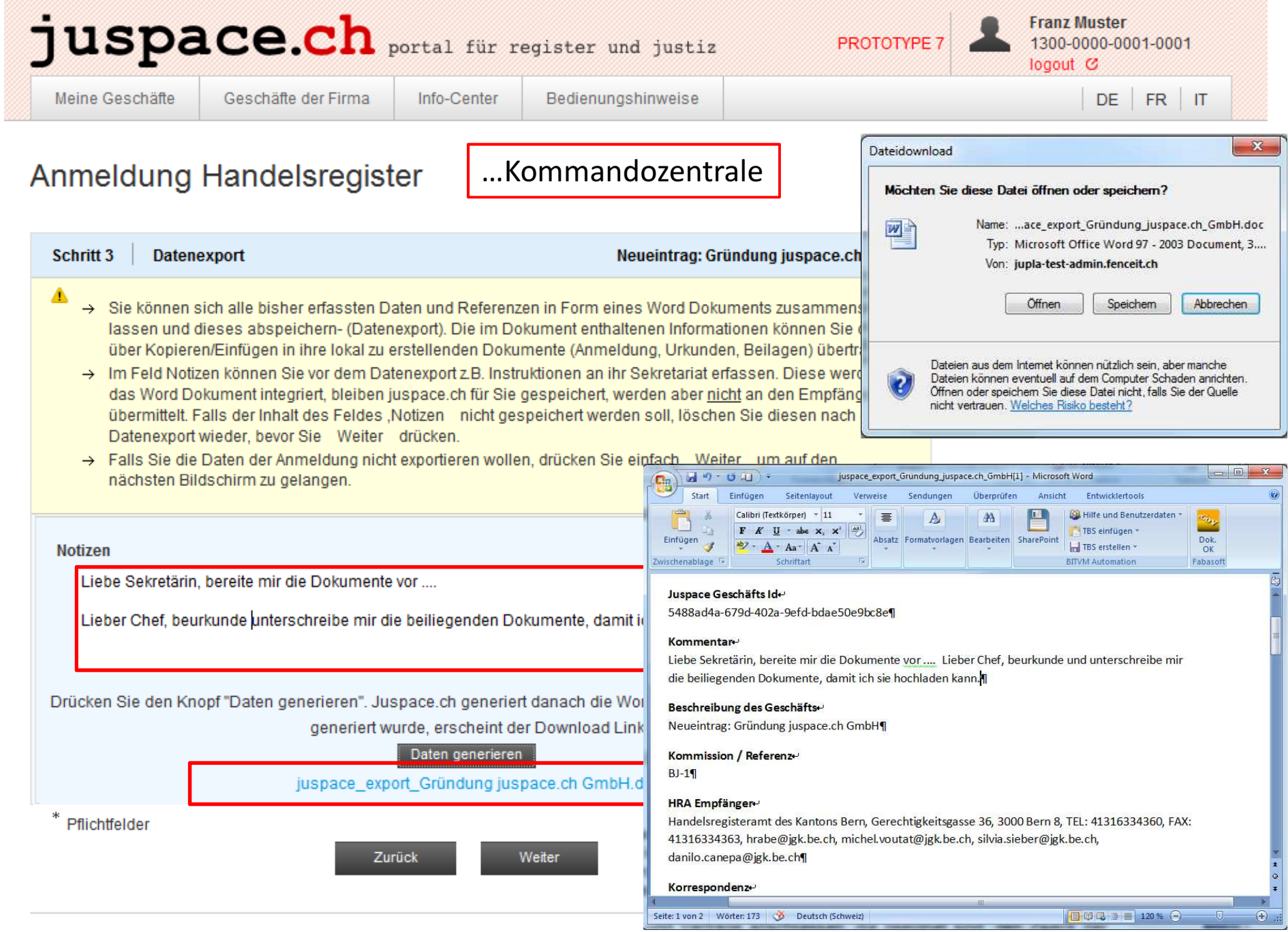

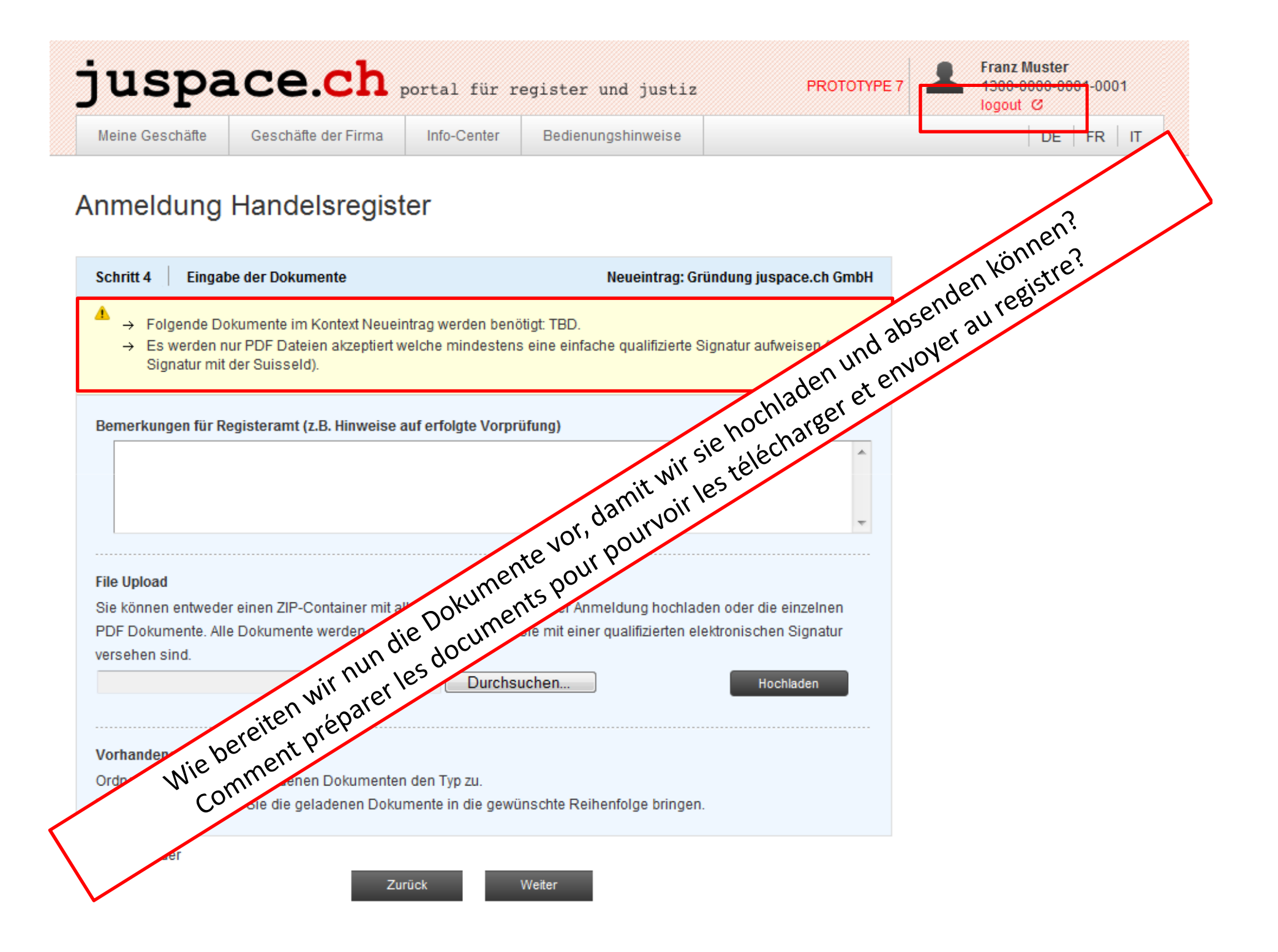

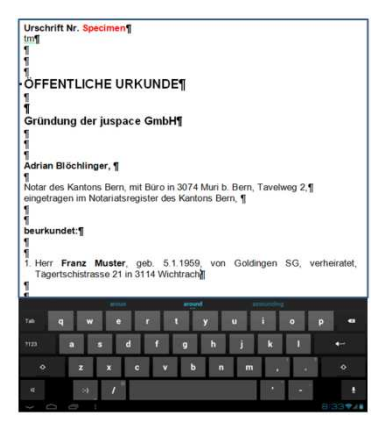

#### Urkunden/Actes

#### Kopien/Copies

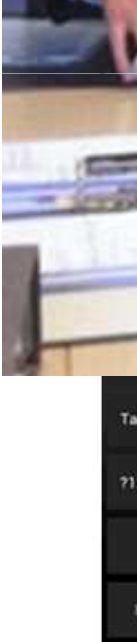

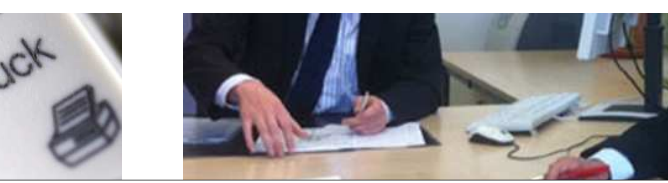

**Berner Kantonalbank AG** 3000 Bern

υ

tn

 $\overline{\mathbf{I}}$ 

Ï,

Ĉ

 $\mathbf{I}$ 

Advokatur und Notariat Adrian Blöchlinger Tavelweg 2 3074 Muri b Bern

#### Einzahlungsbescheinigung

Sehr geehrte Damen und Herren

hinterlegt worden sind, die als Stammkapital der in Gründung begriffenen juspace GmbH mit Sitz in Bern BE dienen.

Obiges Kapital ist gesperrt und wird nach Vorweis eines Handelsregisterauszuges<br>über die Eintragung in das Handelsregister zur ausschliesslichen und freien Verfügung der Gesellschaft stehen.

Mit freundlichen Grüssen

**Berner Kantonalbank AG** 

ppa Hans Meier

ppa Hans Müller

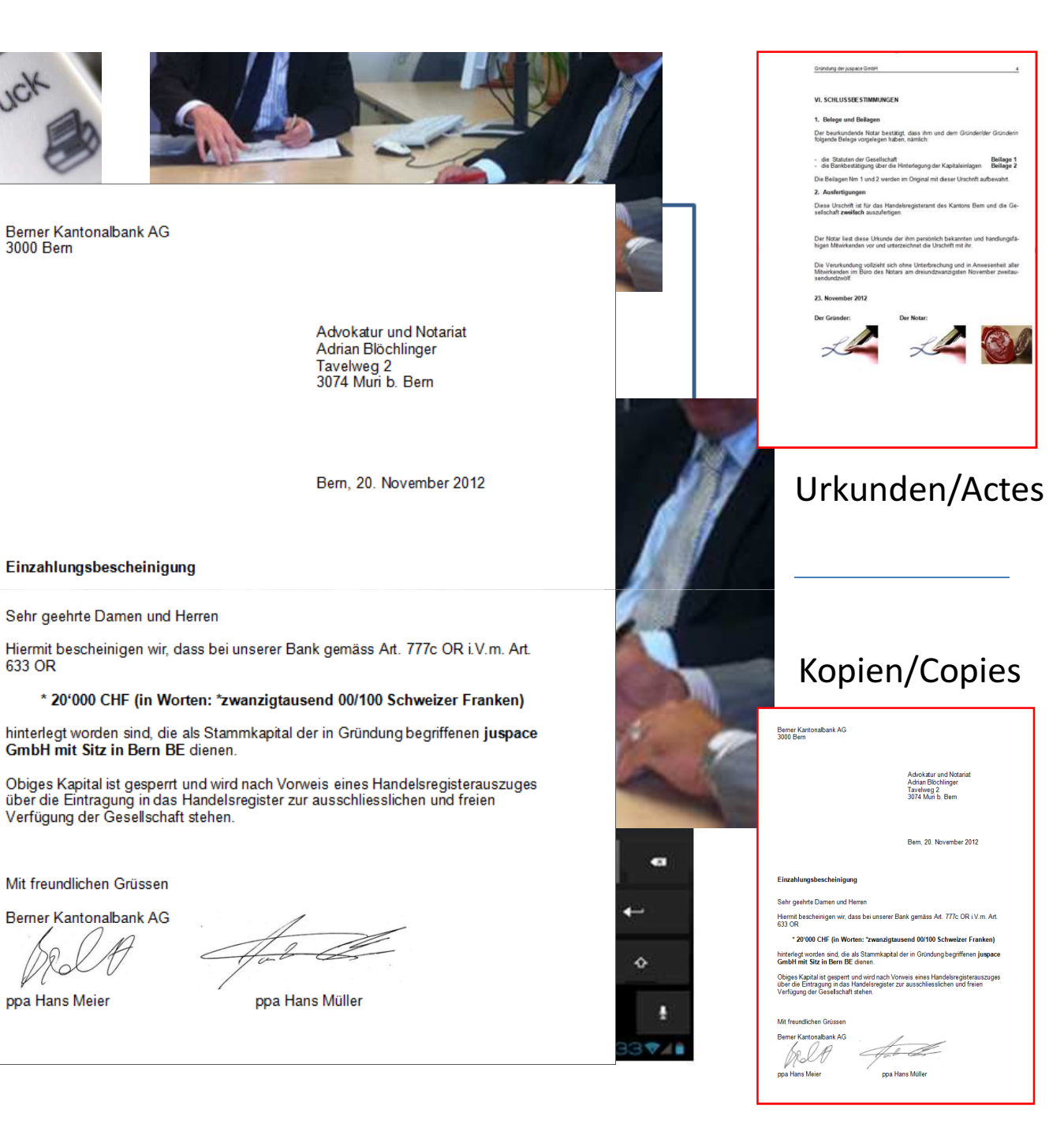

æ

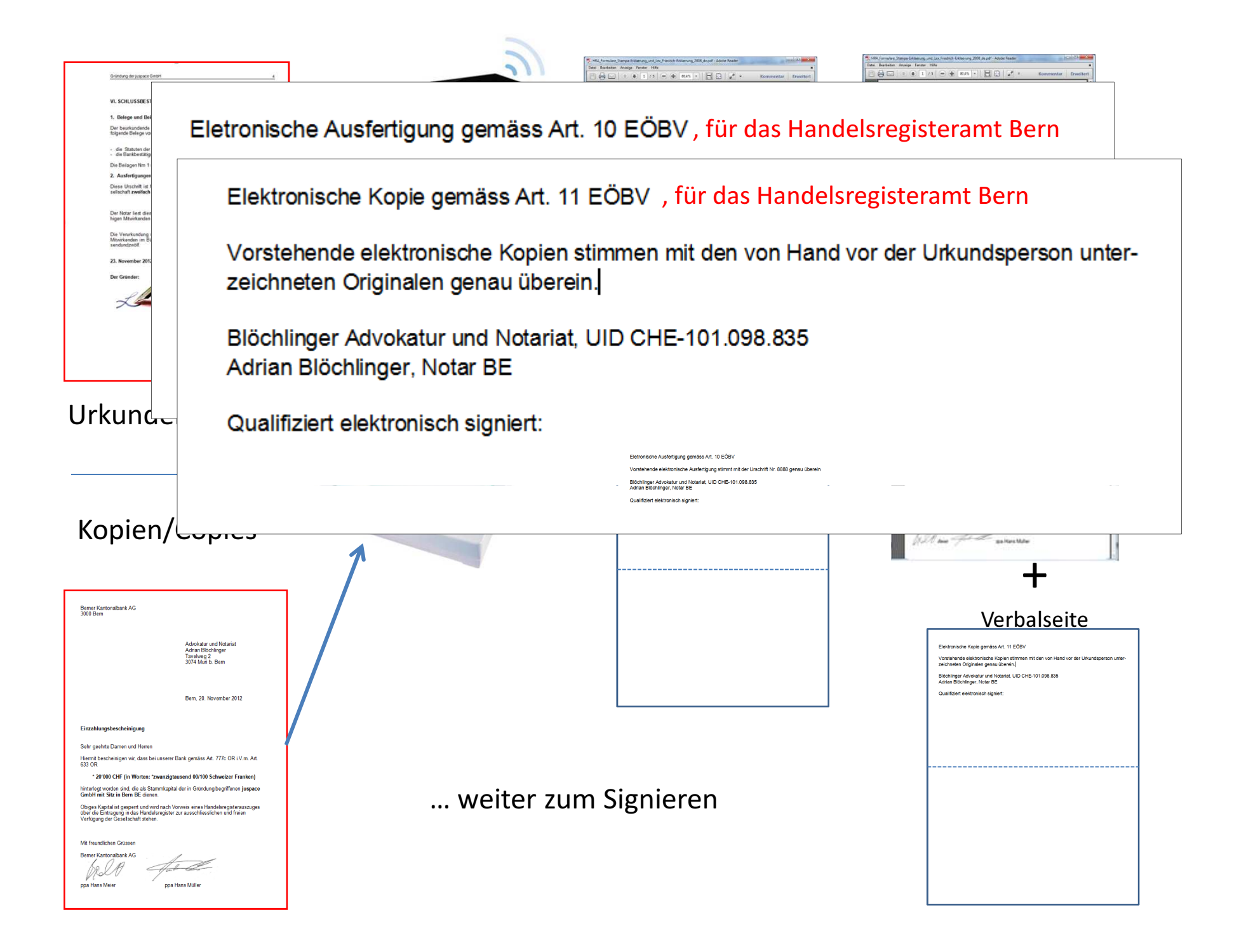

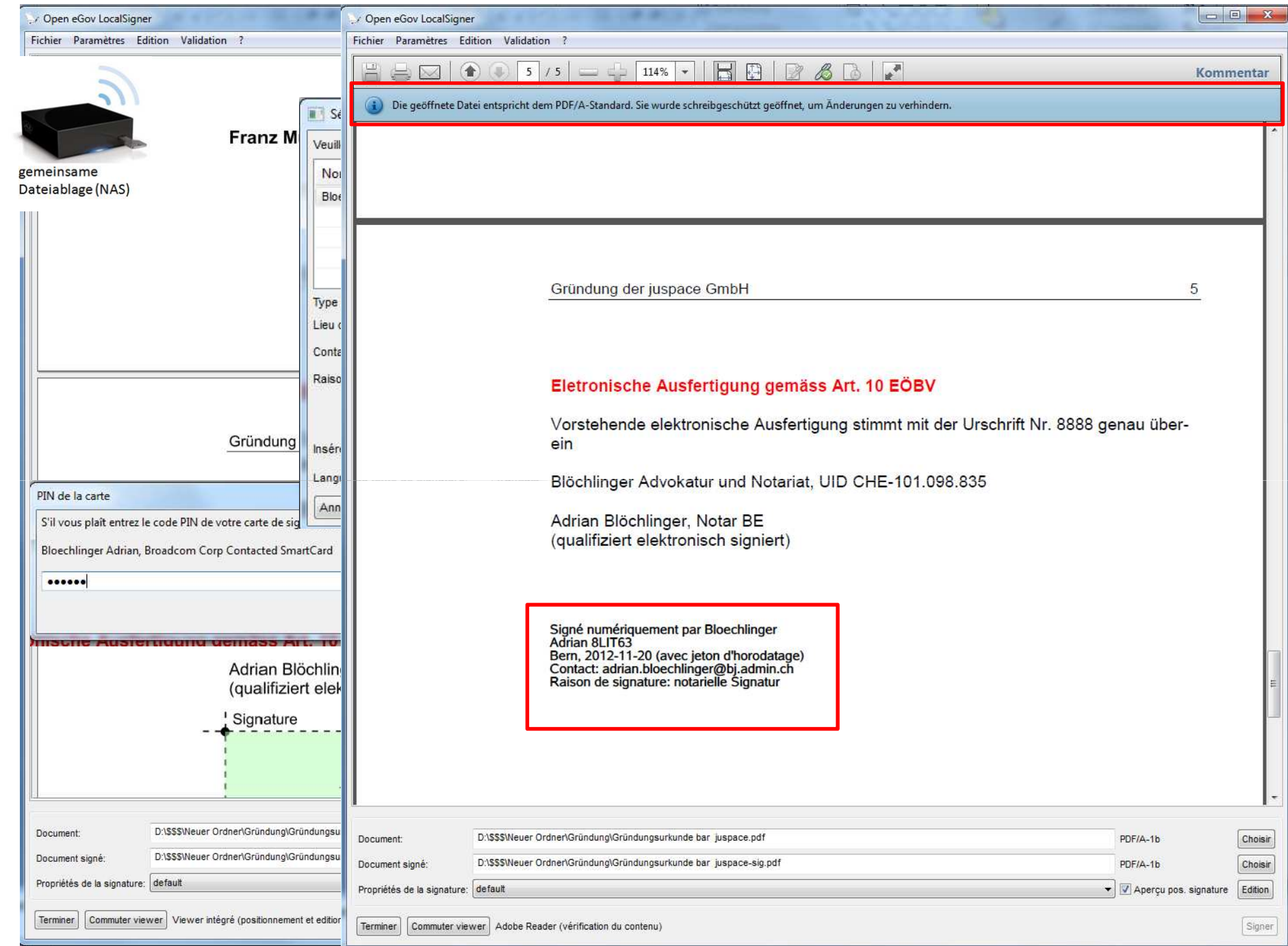

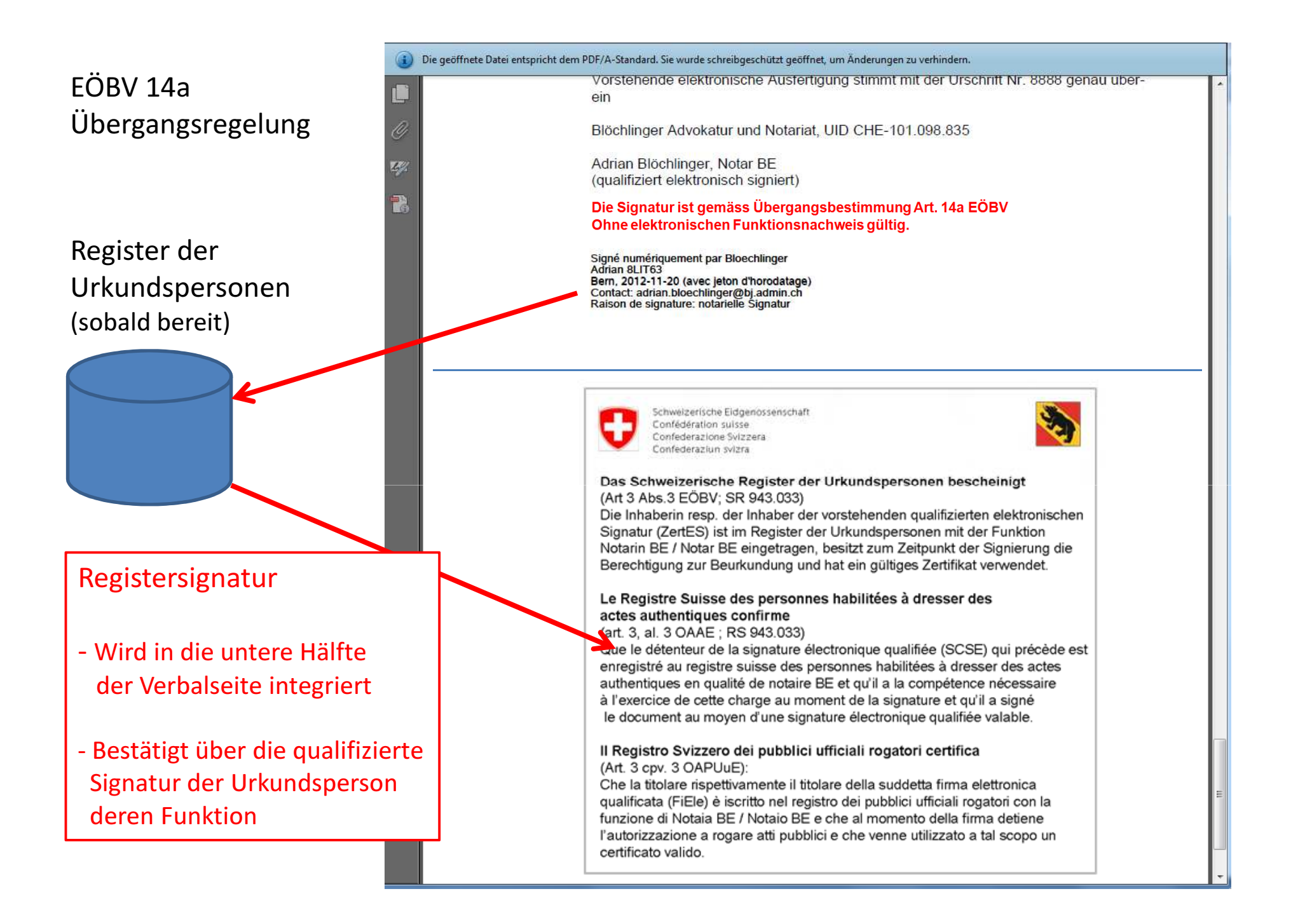

Alle Dokumente für die Anmeldung der Gründung von juspace.ch GmbH liegen nun auf dem Server in einem Verzeichnis bereit.Tous les documents sont maintenant prêts dans un répertoire sur le serveur.

Allons les charger dans juspace.ch

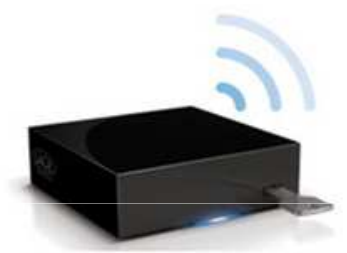

gemeinsame Dateiablage

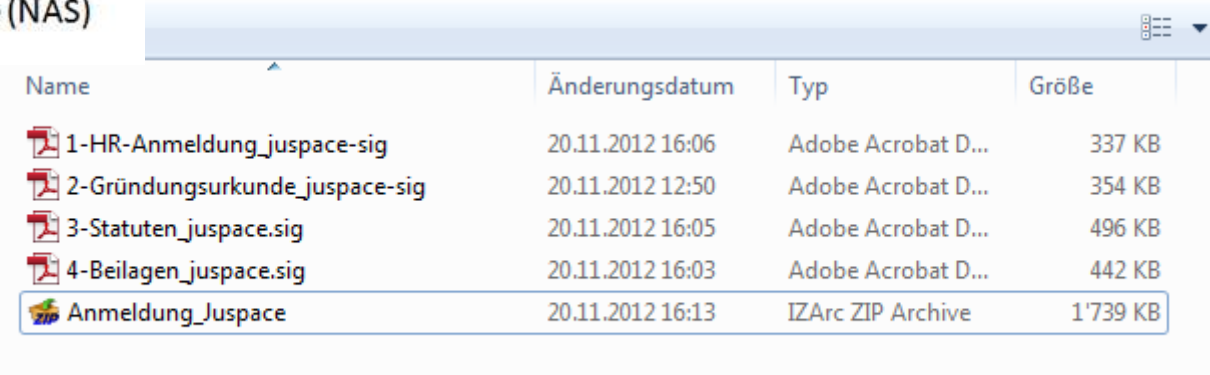

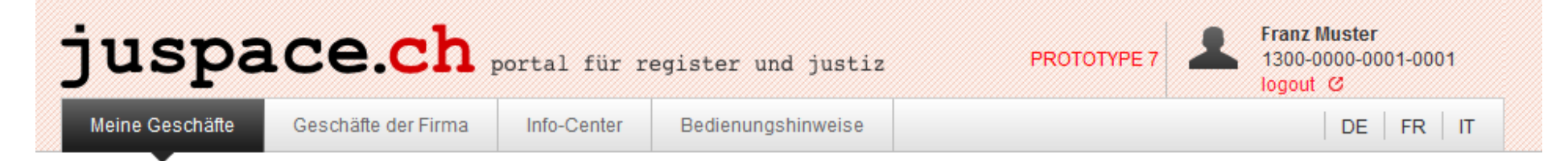

#### Übersicht meiner Geschäfte

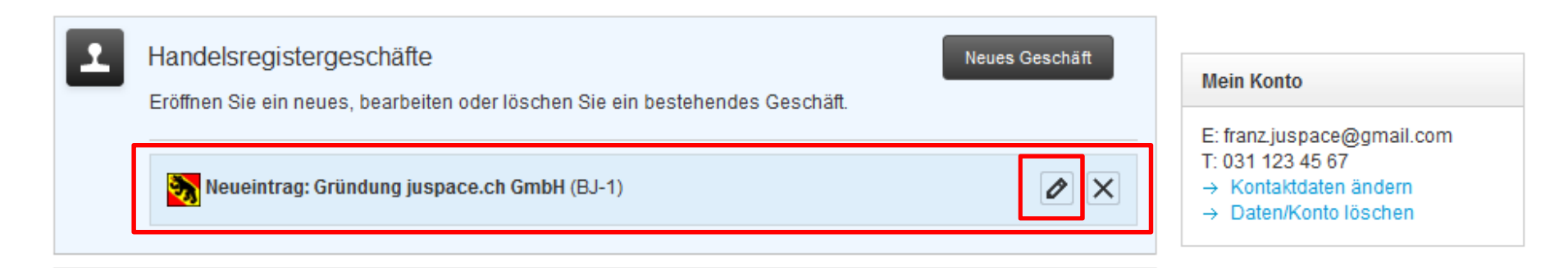

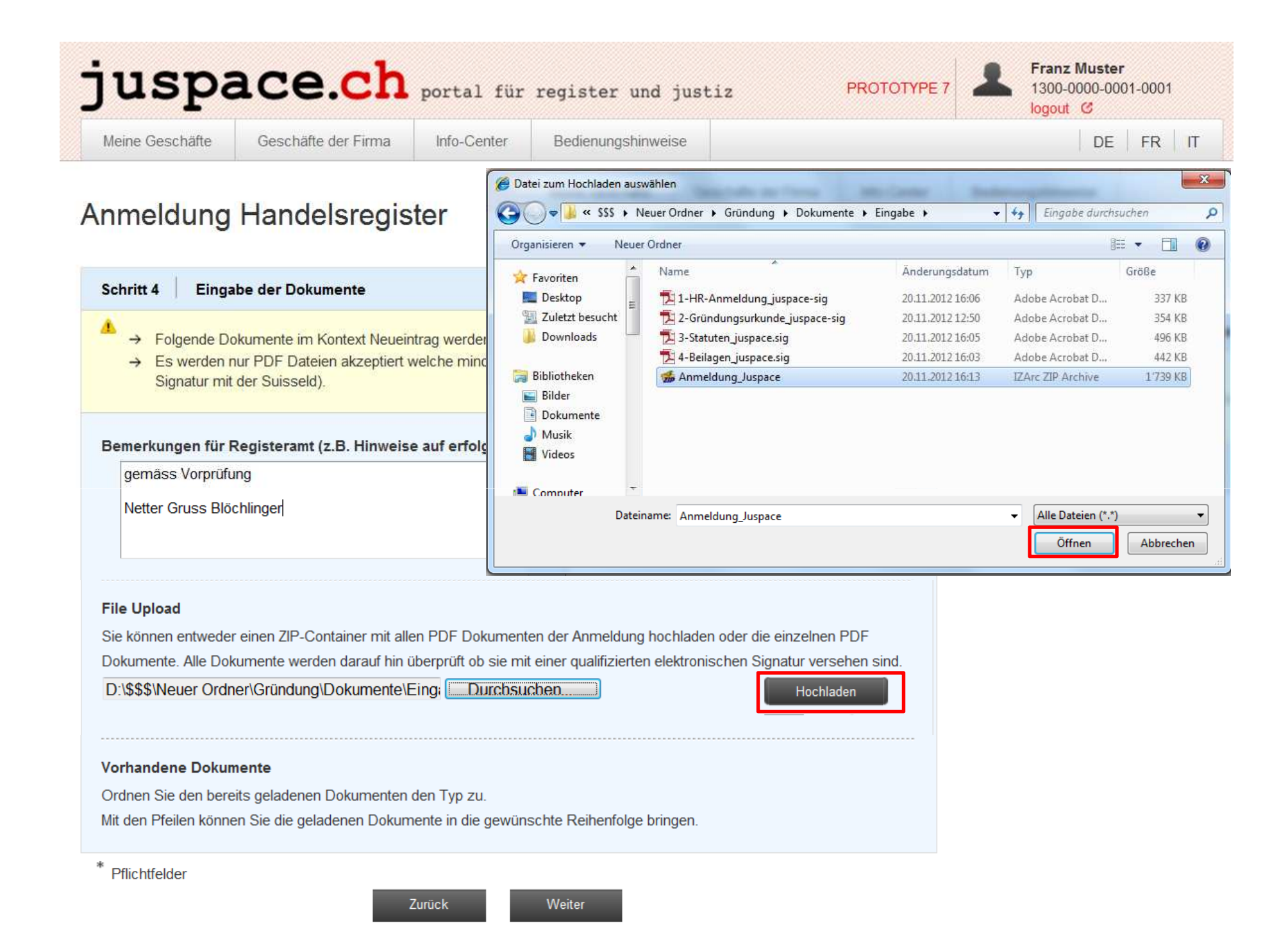

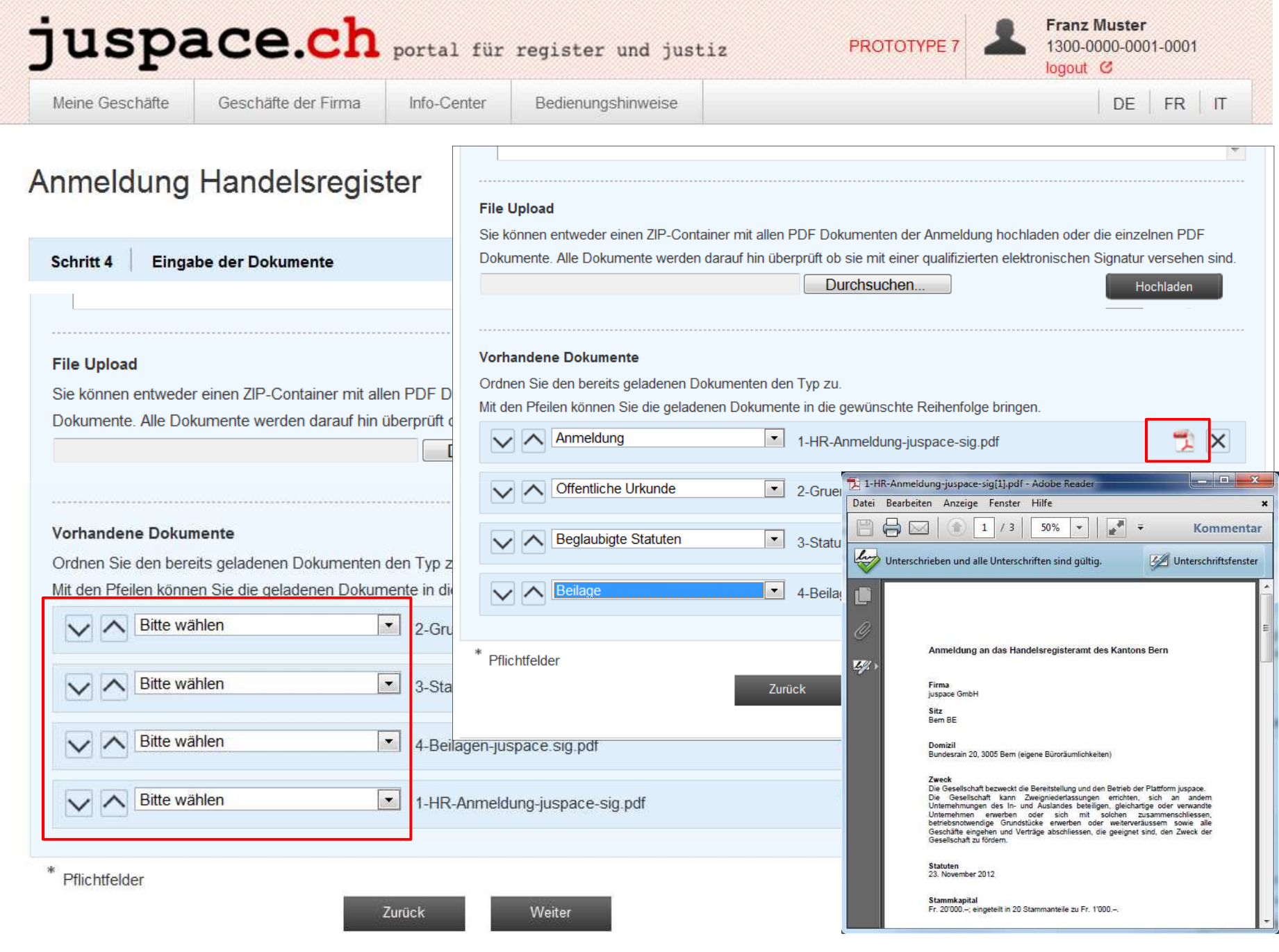

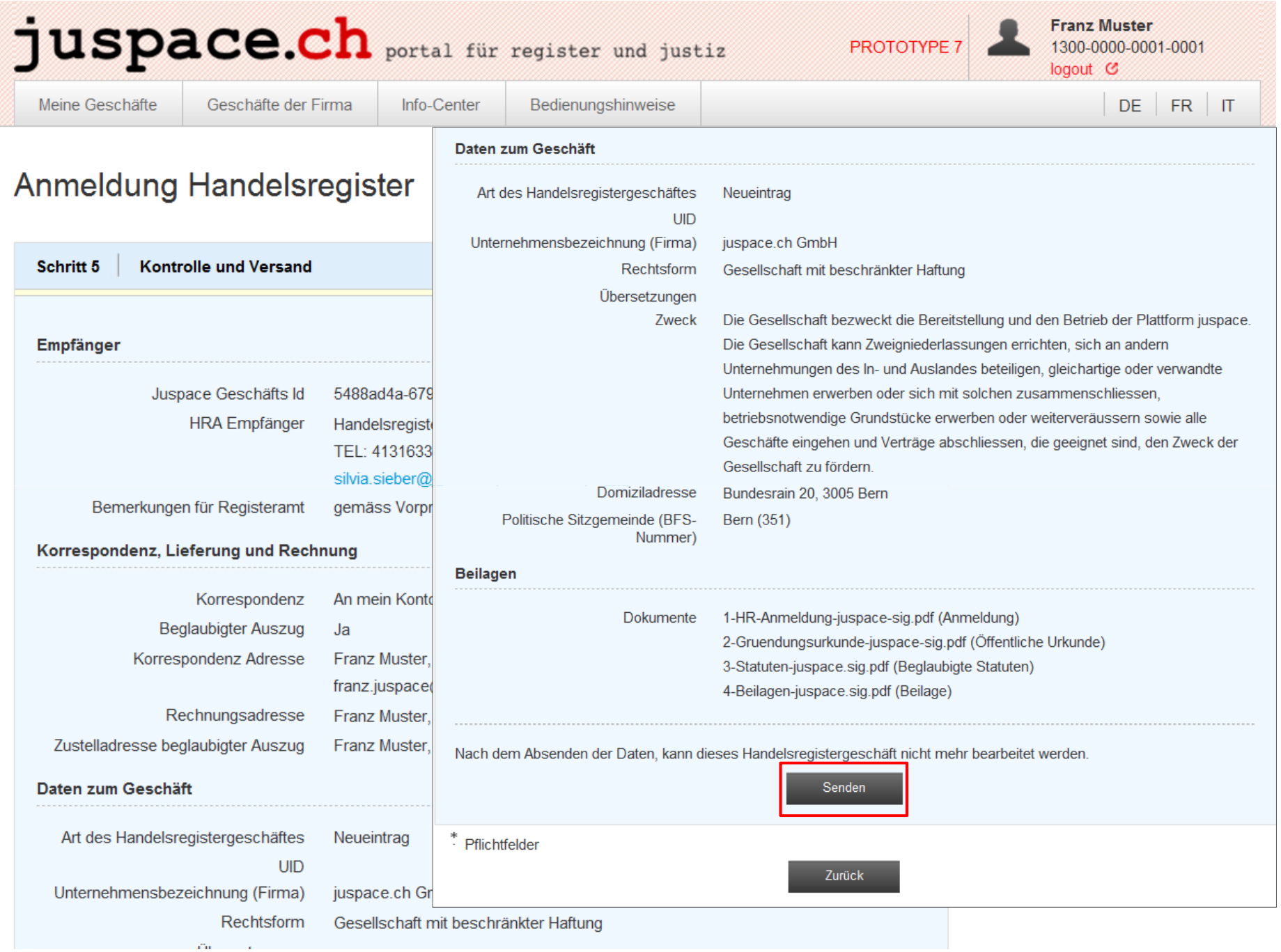

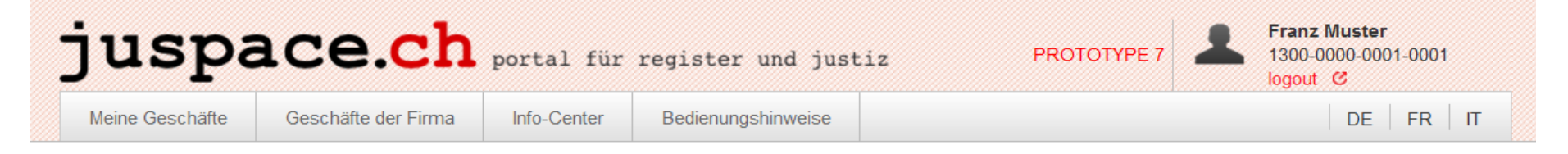

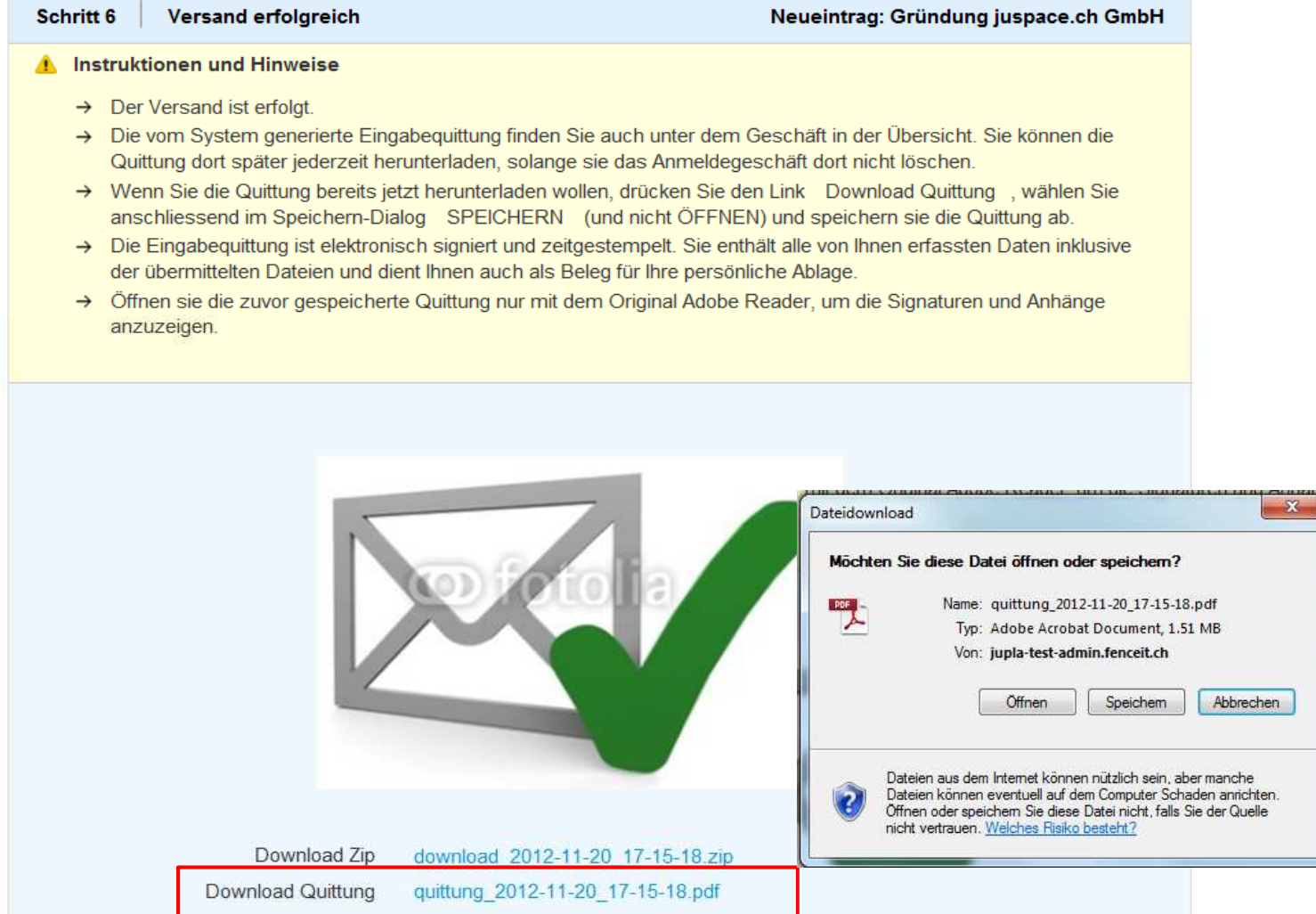

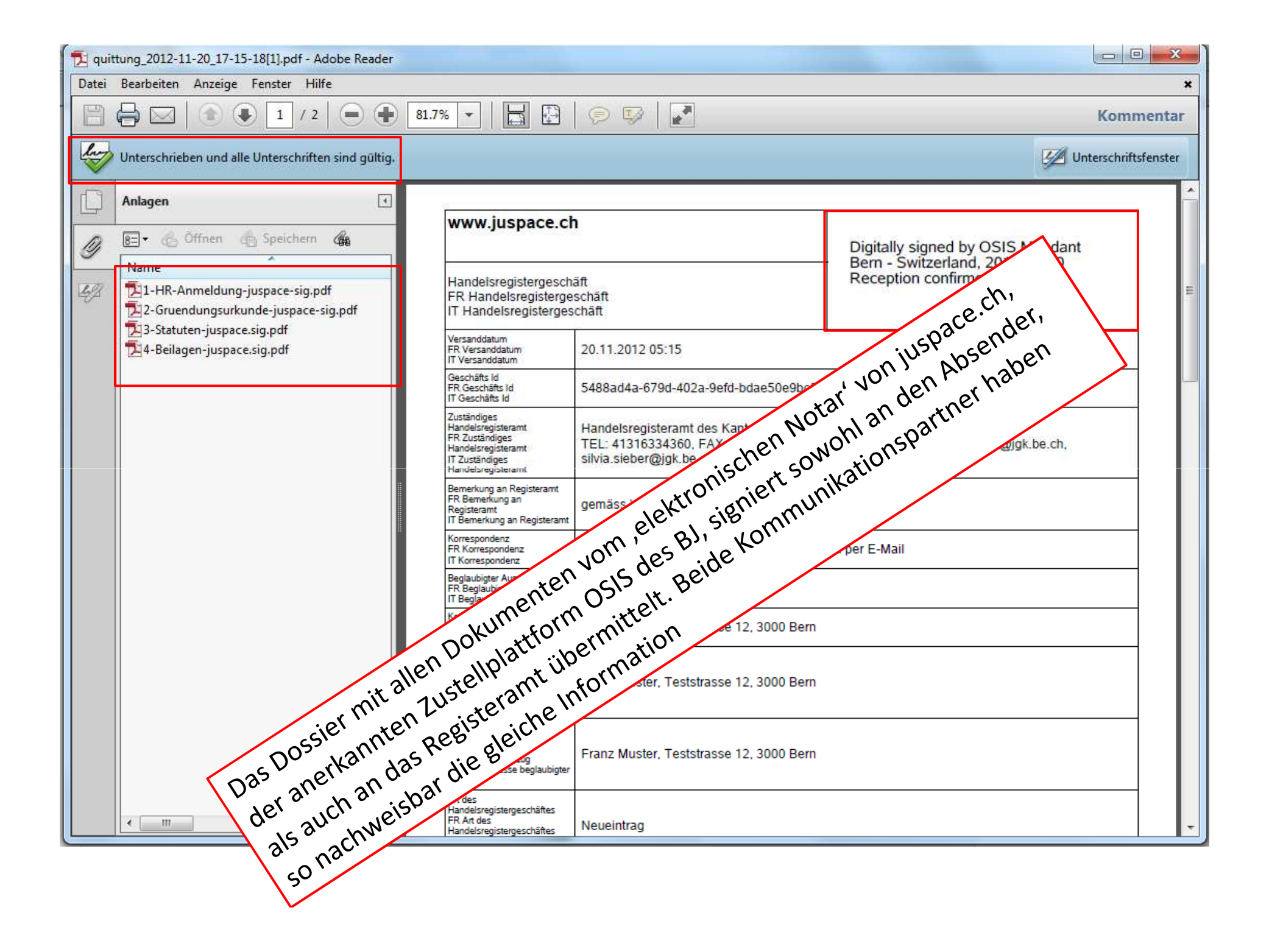

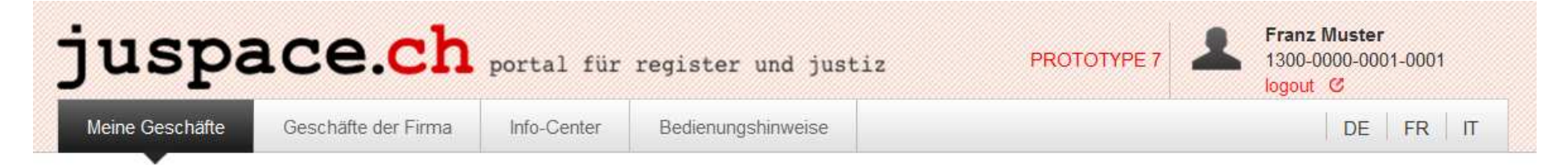

### Übersicht meiner Geschäfte

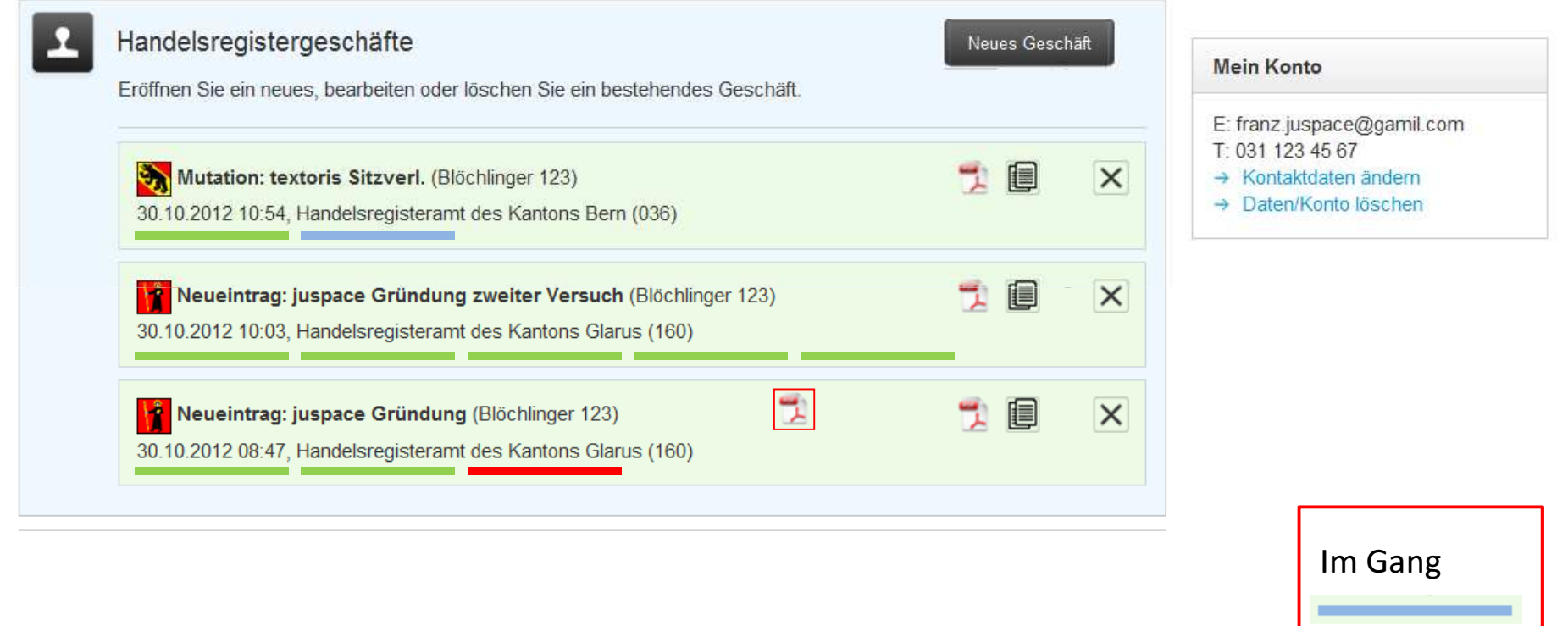

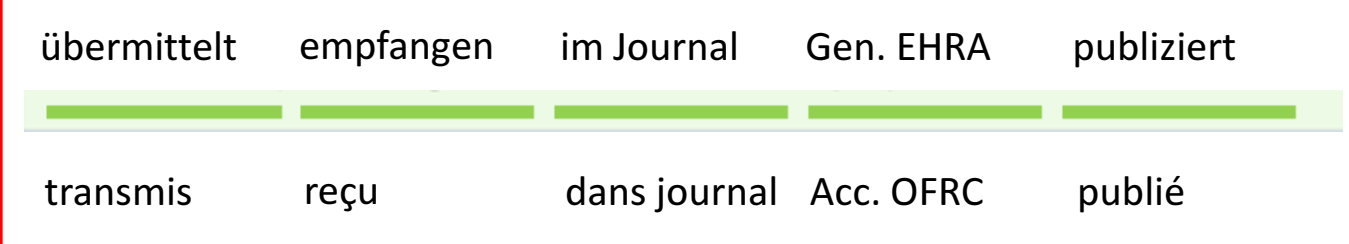

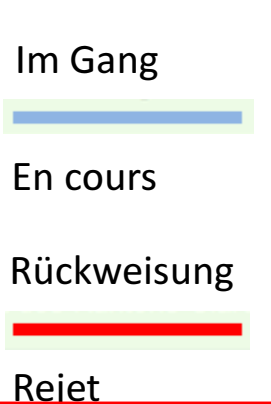

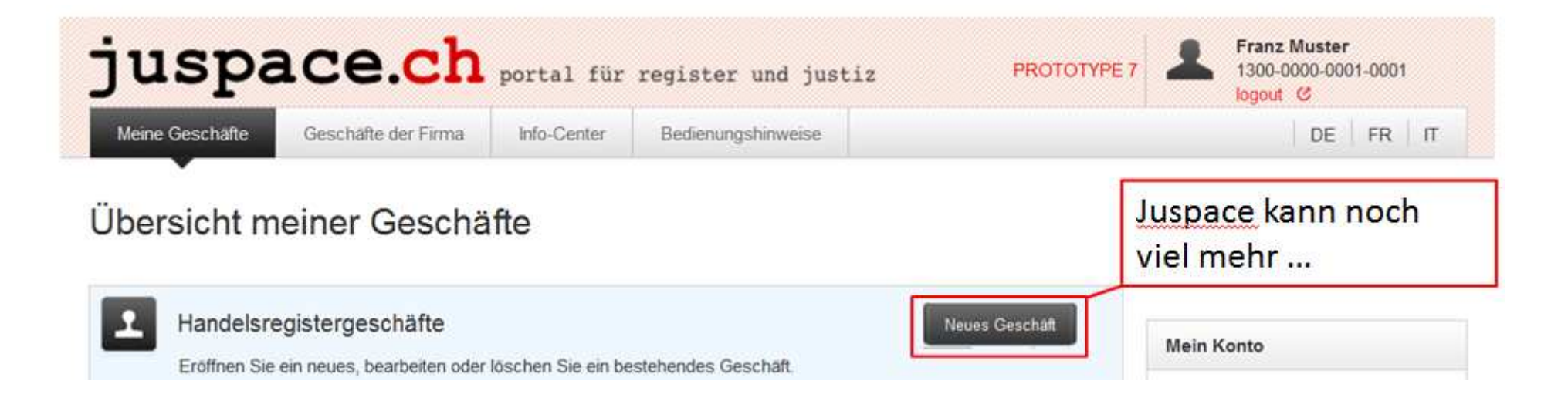

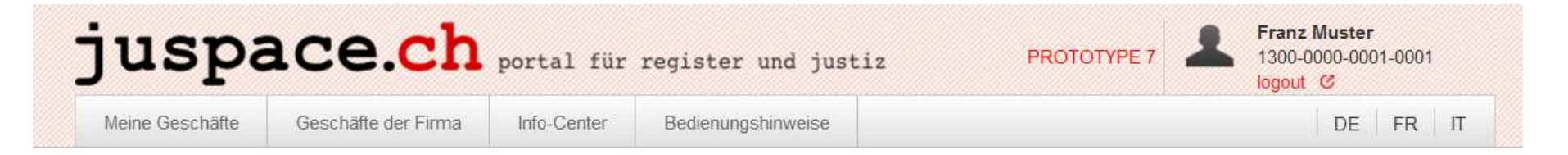

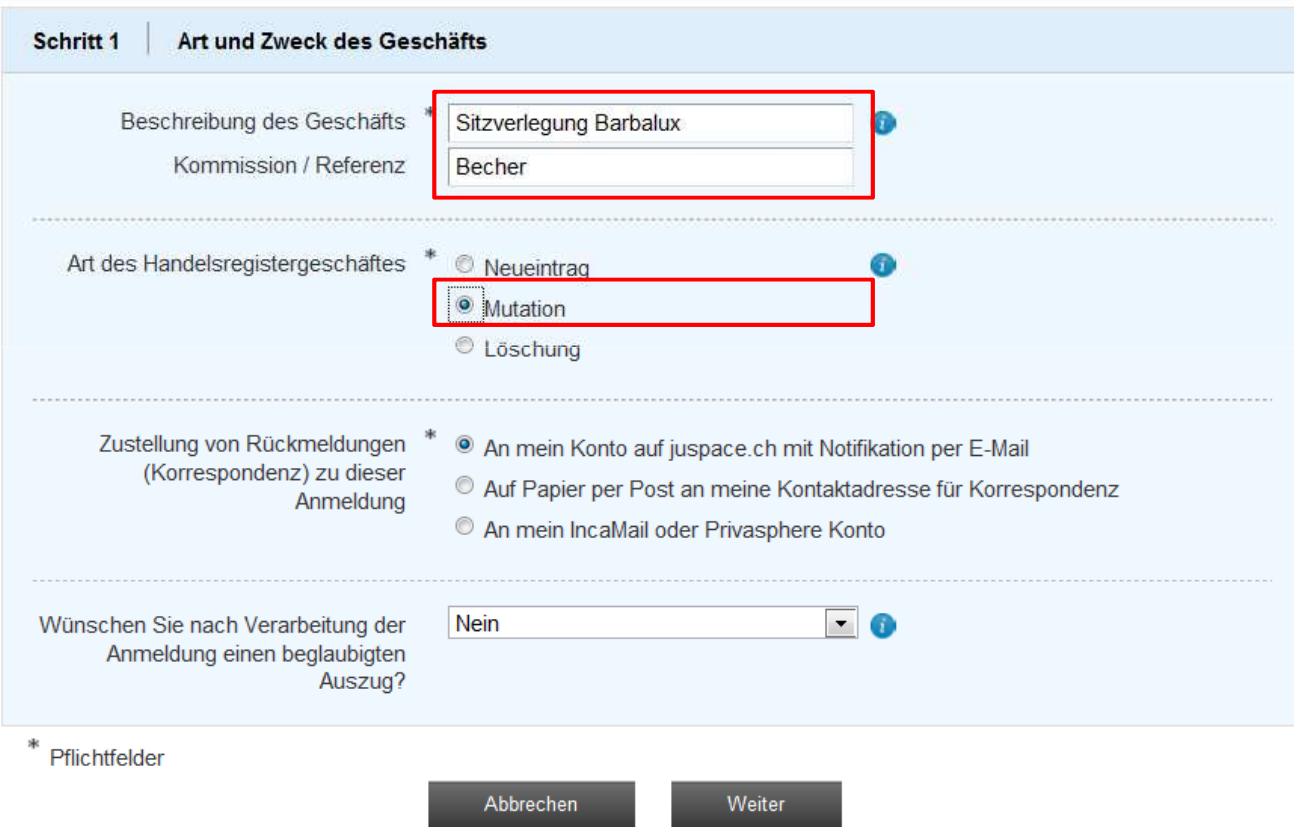

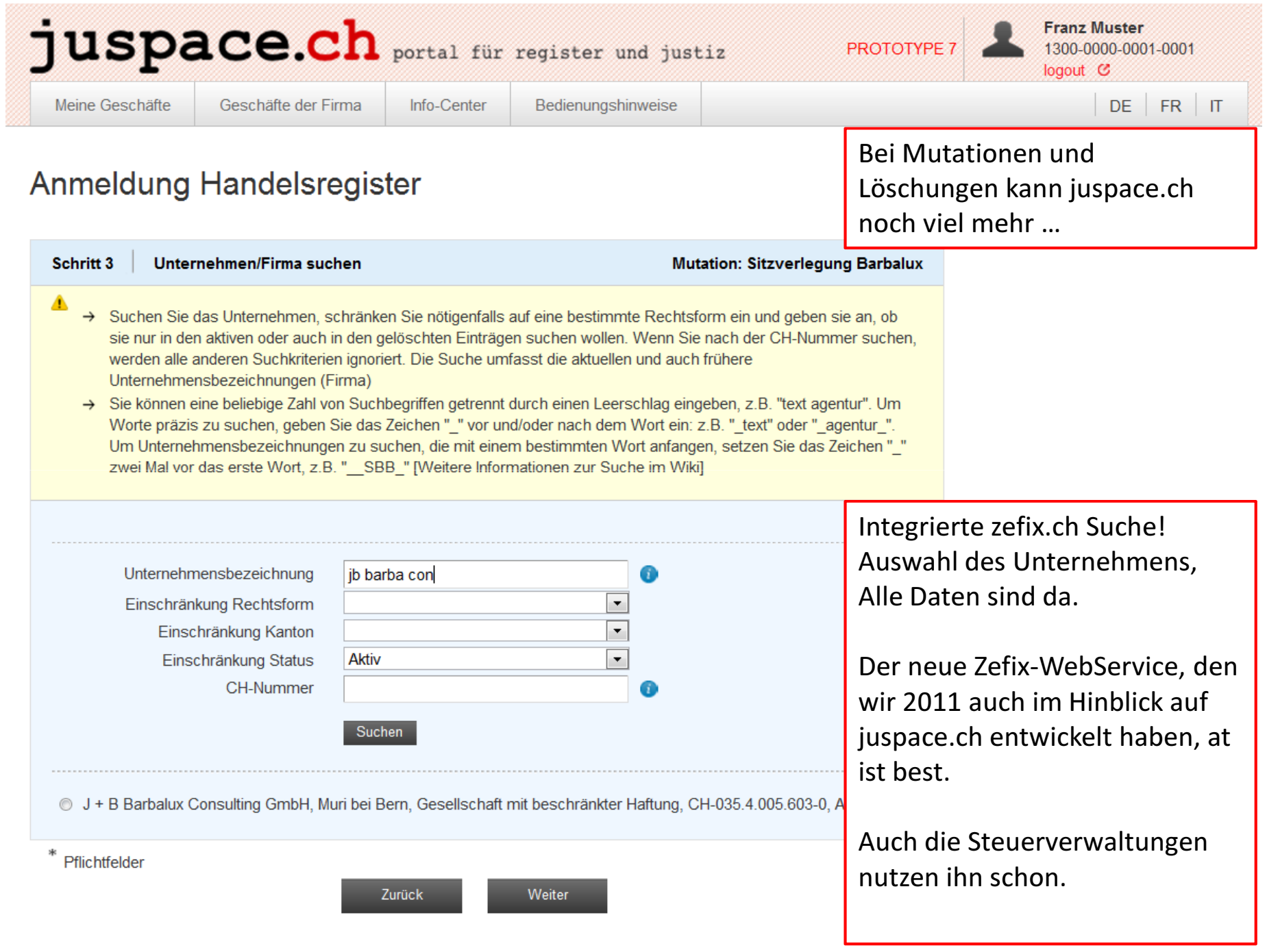

#### juspace.ch portal für register und justiz **Franz Muster** PROTOTYPE 7 1300-0000-0001-0001 logout C Meine Geschäfte Info-Center Geschäfte der Firma Wenn sie mit juspace.ch arbeiten, müssen sie zefix.ch gar nicht mehr öffnen: Daten, SHAB, Auszug, alles da !Anmeldung Handelsregister

Ahttps://www.shab.ch/DOWNLOADPART/N5756424/N2010.0591867... □ □ ■ ★

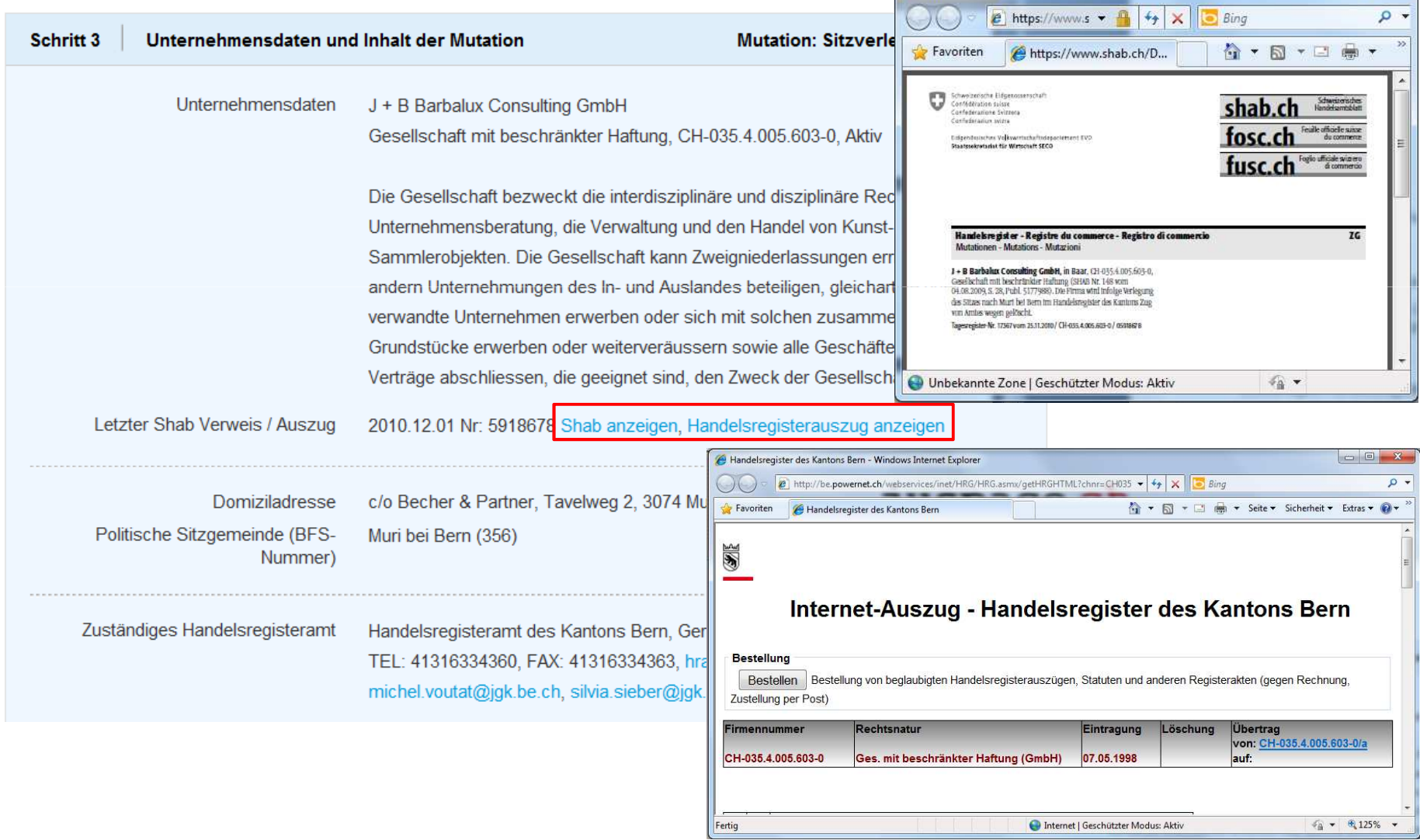

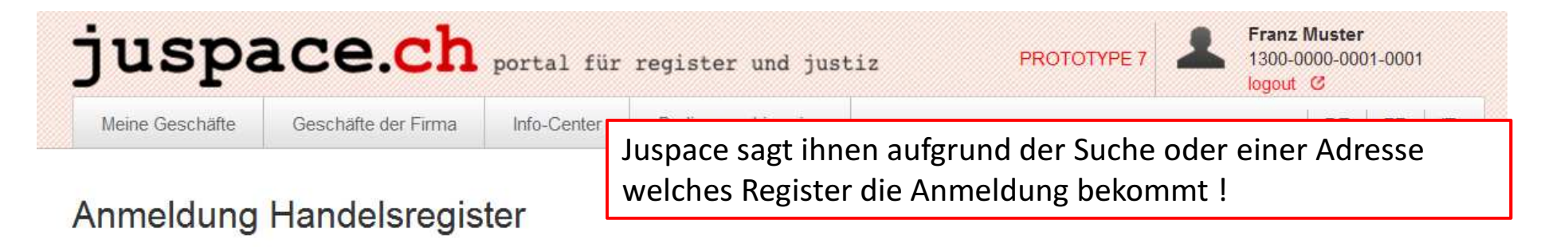

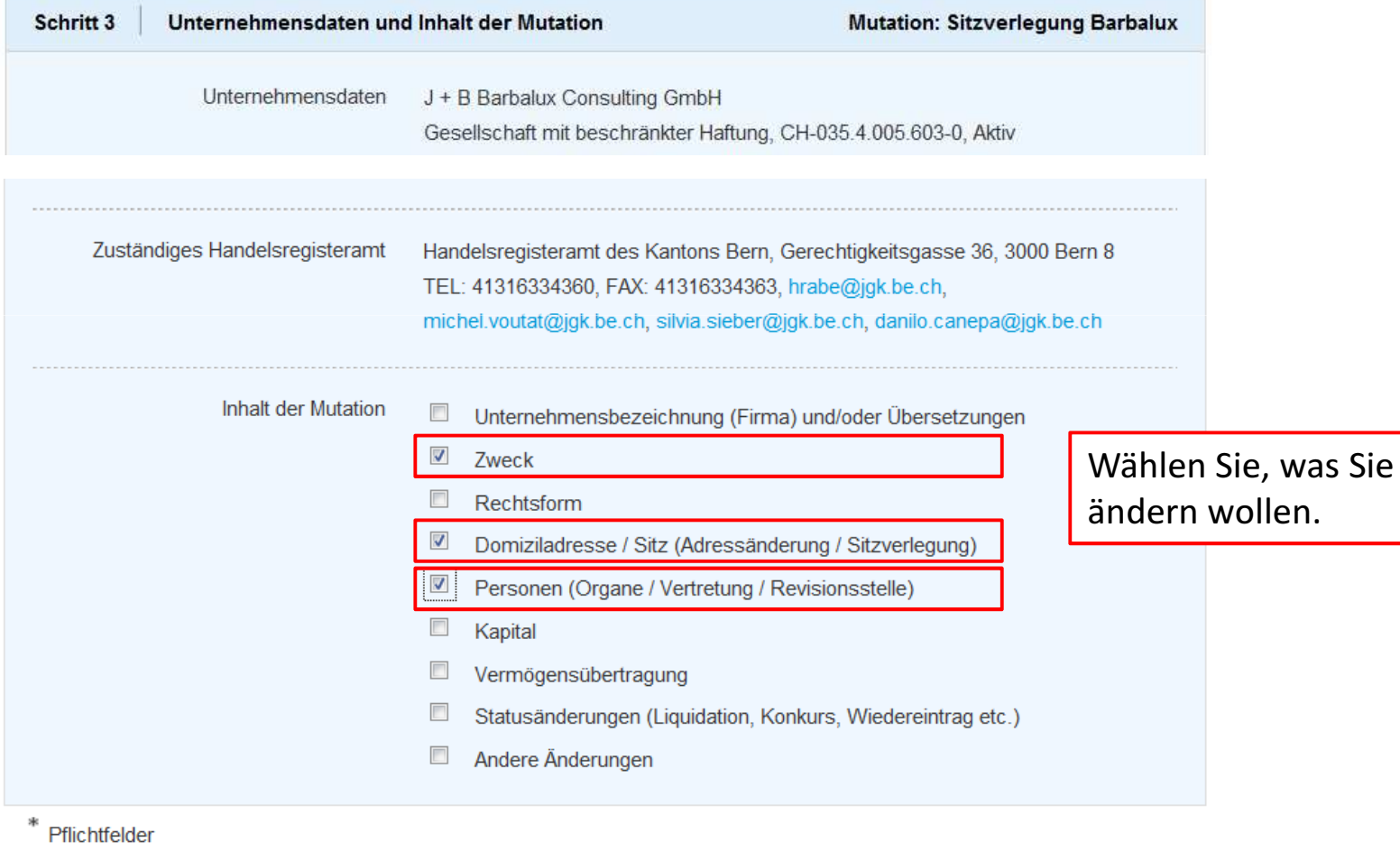

Weiter

Zurück

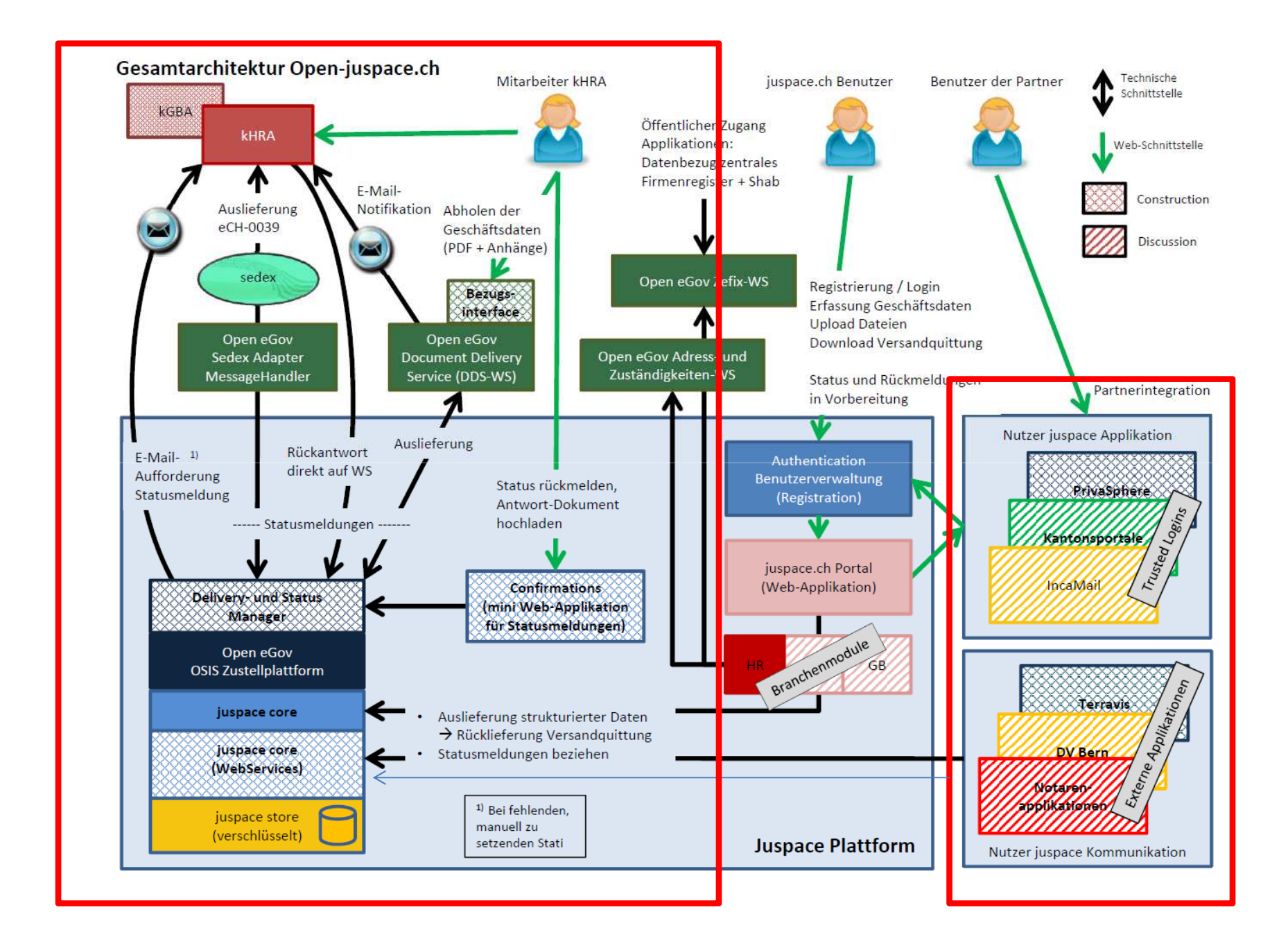